# CONVISTO.

Better People. Better Transformation.

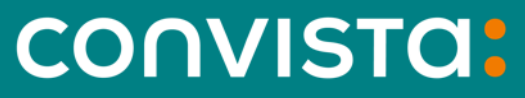

Better People. **Better Transformation.** 

Soluções **Complementares** Finanças

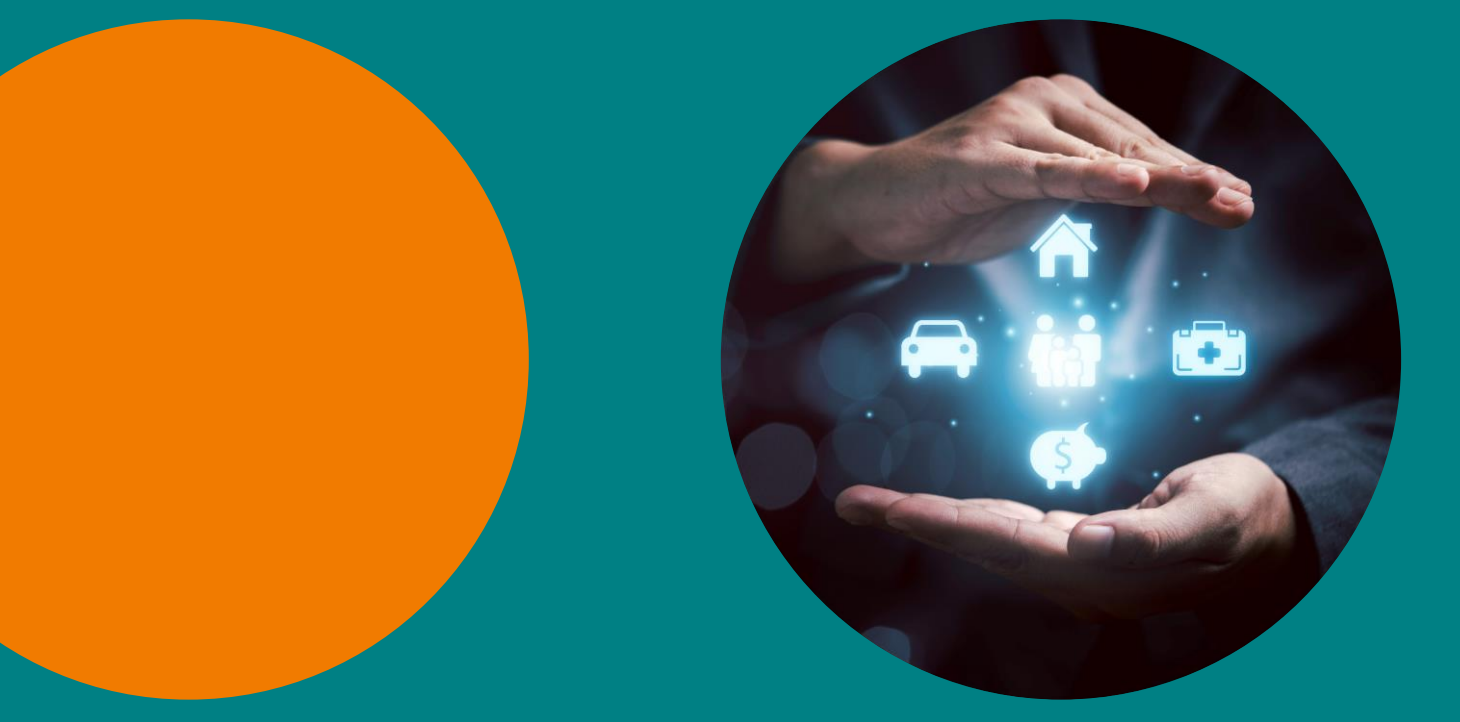

## **Agenda**

Gestão de Seguros

- Gestão de Convênios e Tarifas bancárias
- Conciliação e zeramento de contas transitórias.
- Gestão de Covenants

## Gestão de Seguros

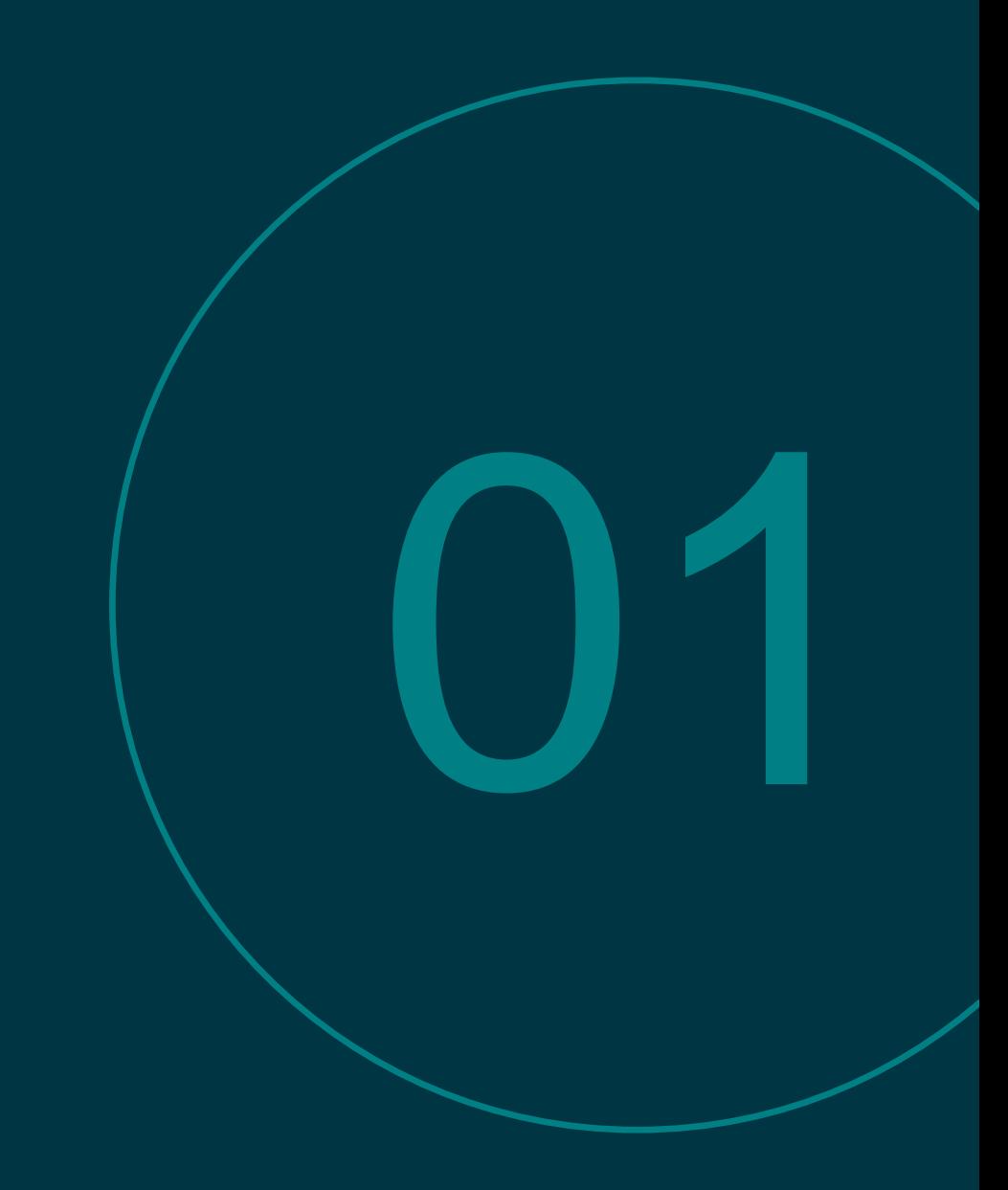

### **Corporate Insurance Management Processos Atendidos**

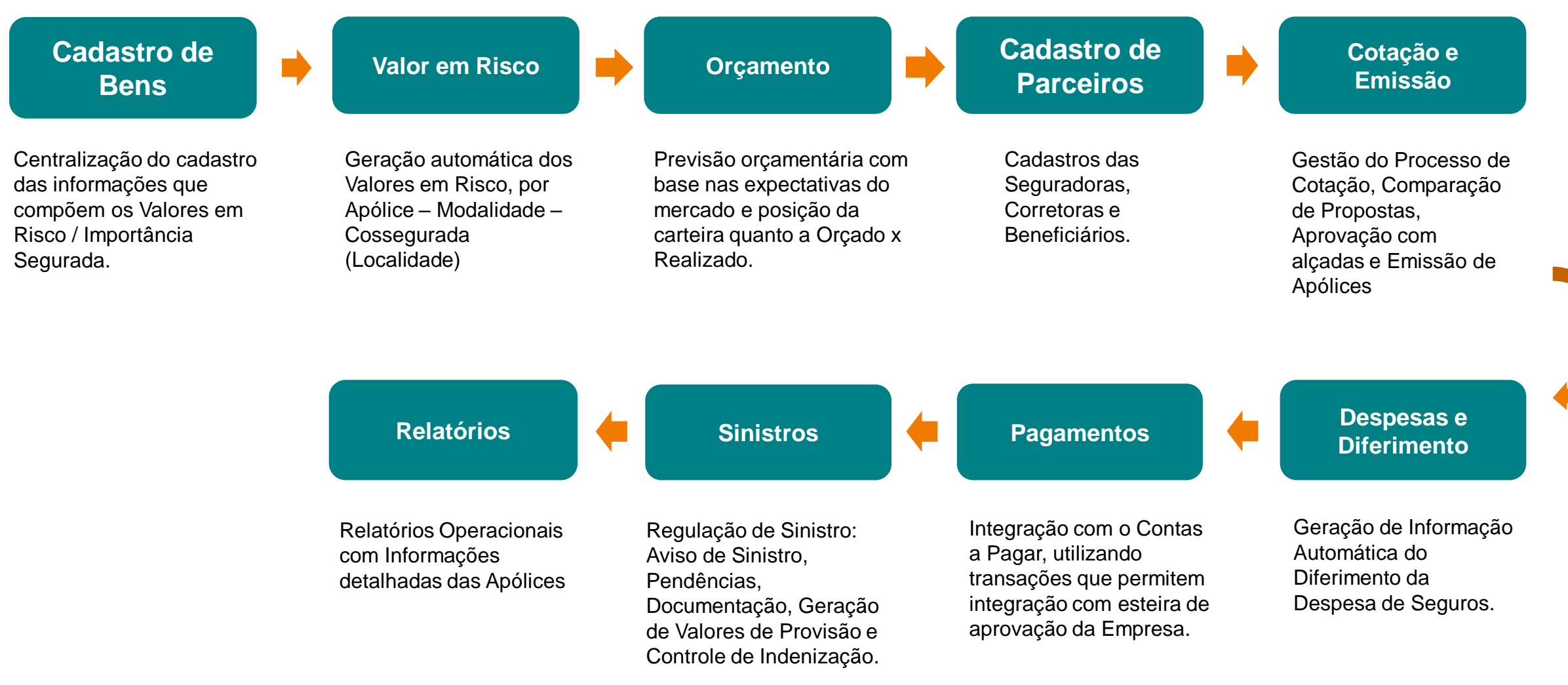

### **Corporate Insurance Management Integração com os Módulos do SAP ERP**

A solução é um "*add on*" no próprio SAP e integra automaticamente com os demais módulos, garantindo a confiabilidade da informação.

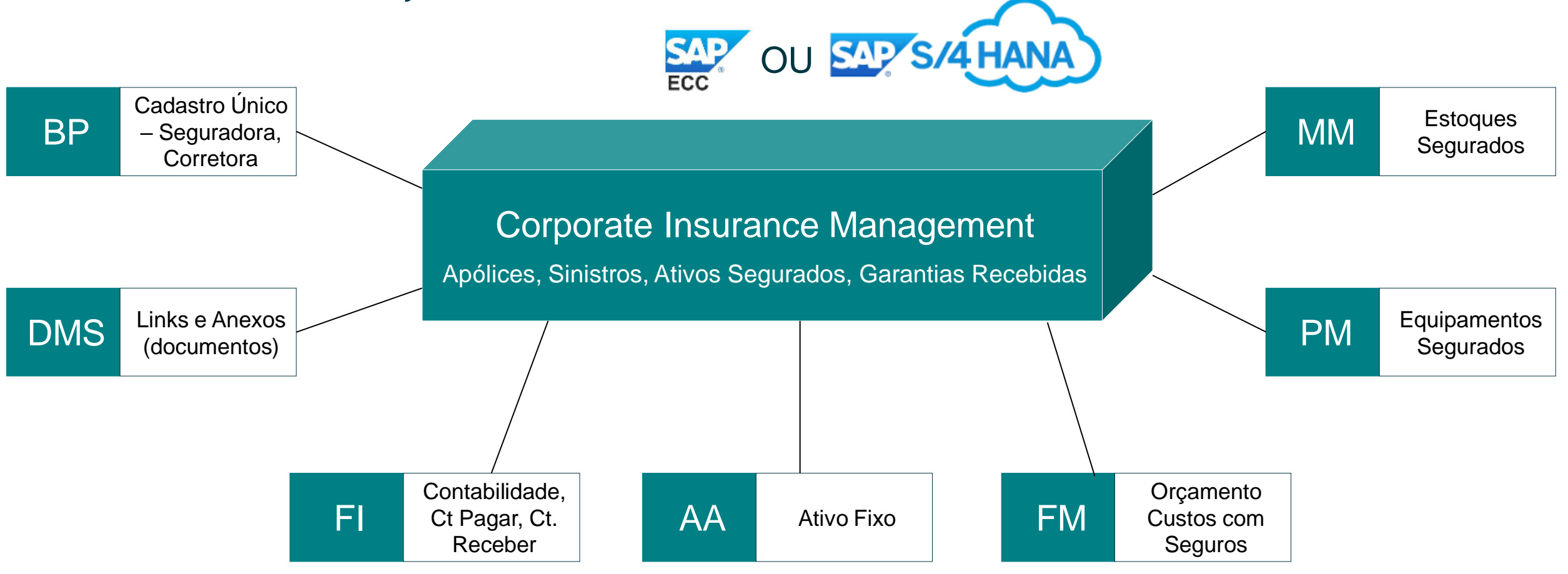

### **Corporate Insurance Management Principais Tipos de Seguros Atendidos**

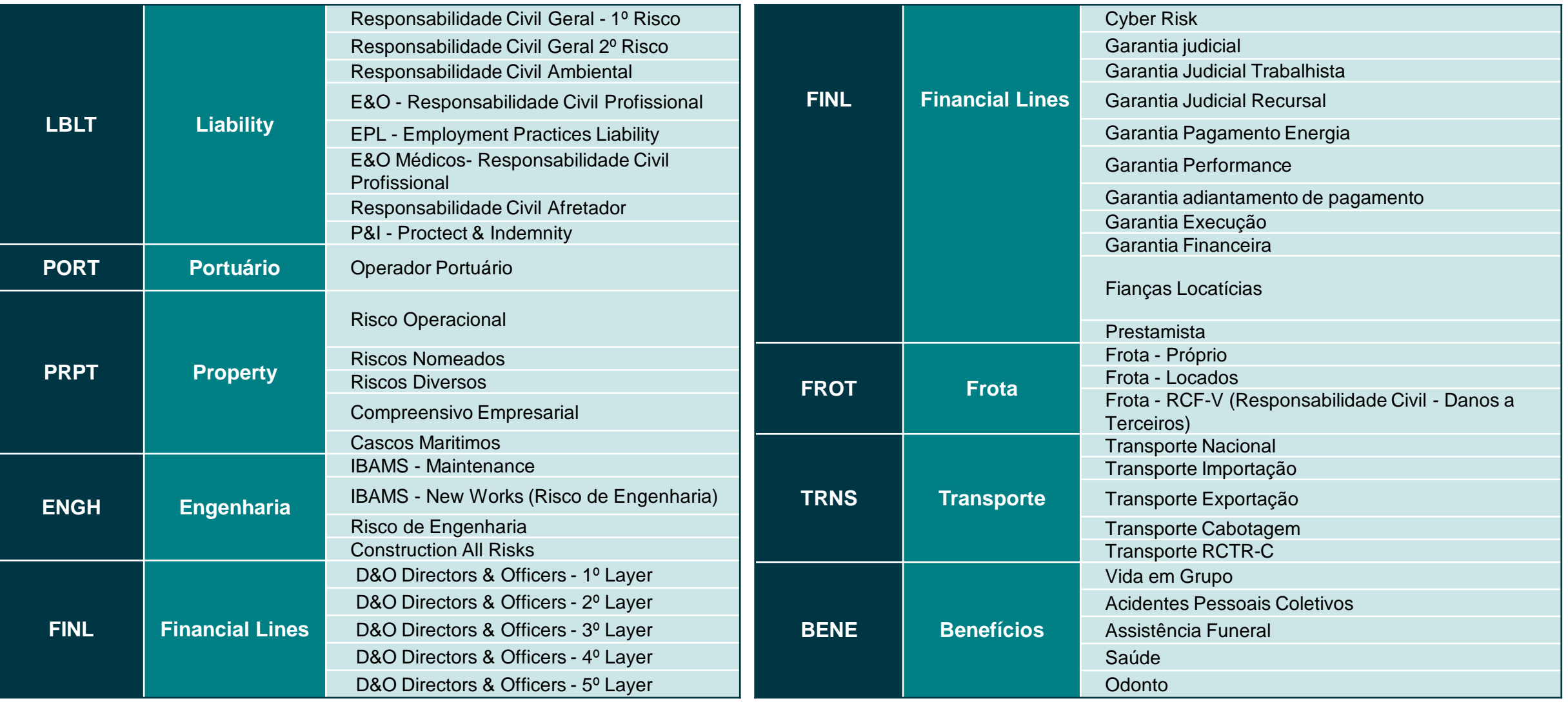

### **CIM - Tela Inicial (SAP Fiori)**

#### **CIM - TRANSACIONAL**

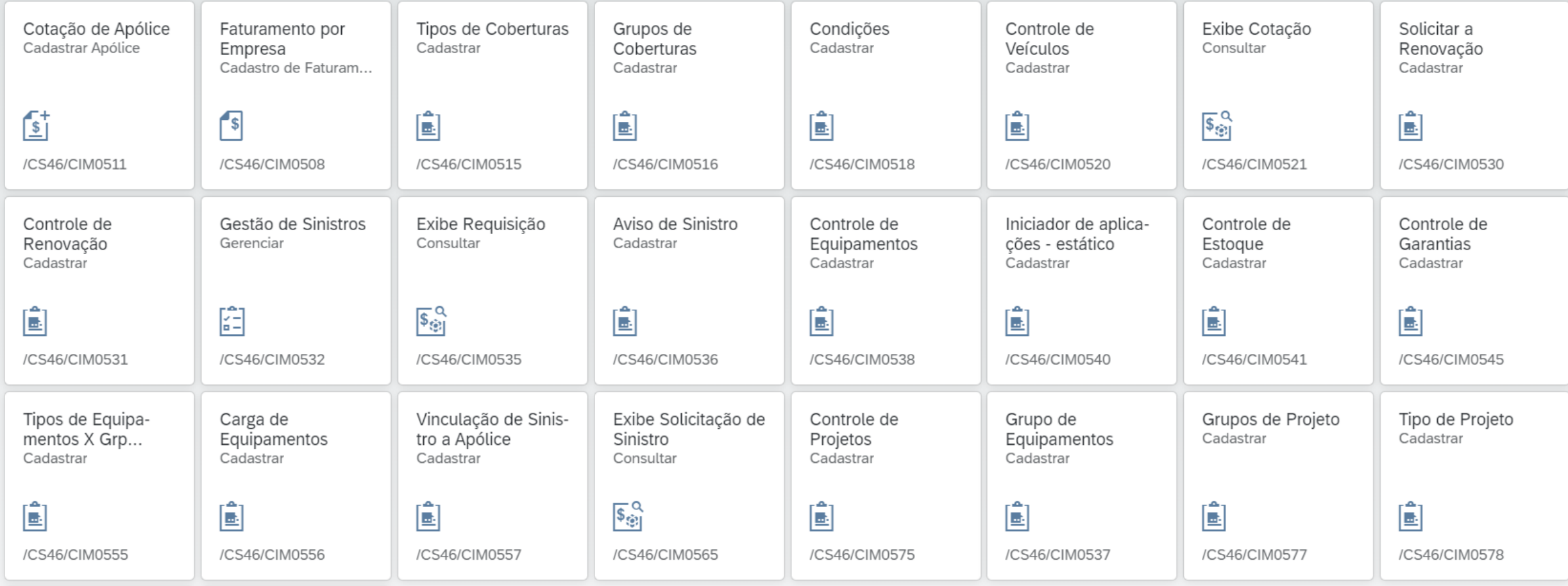

### **CIM - Relatorios (SAP Fiori)**

**CIM - RELATÓRIOS** 

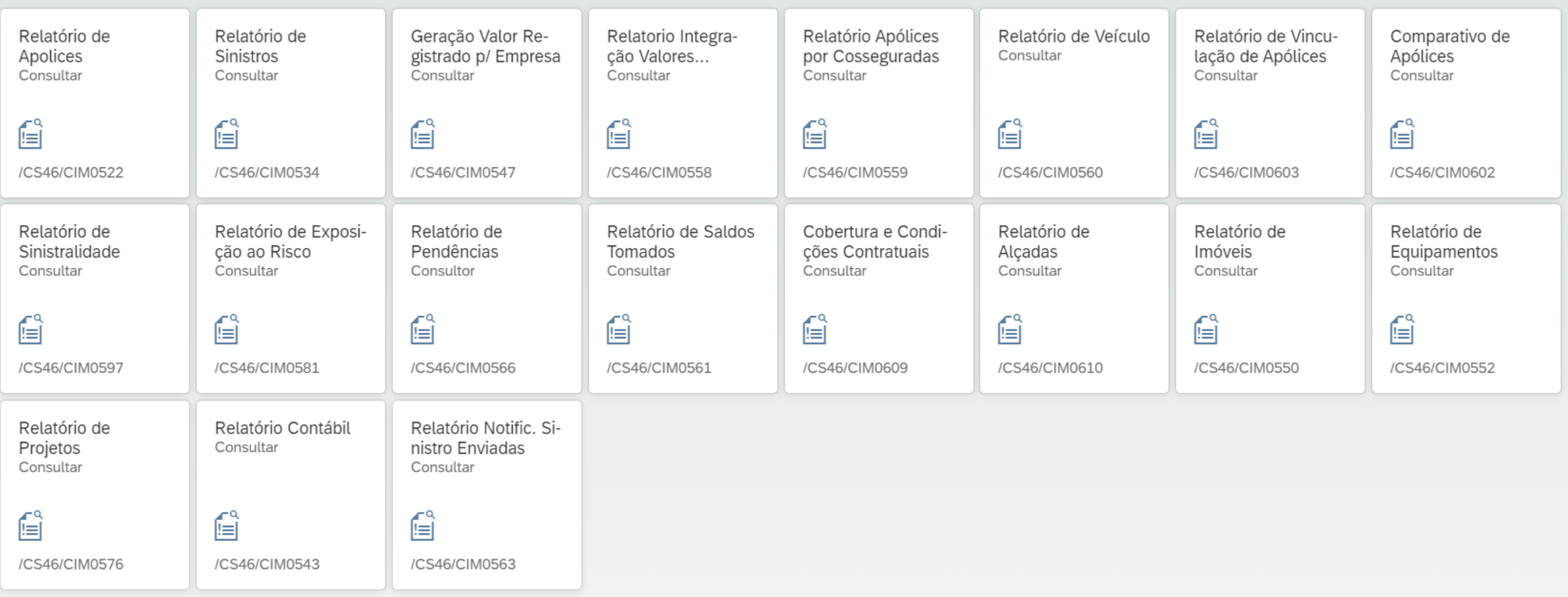

### **Gestão das Apólices de Seguro**

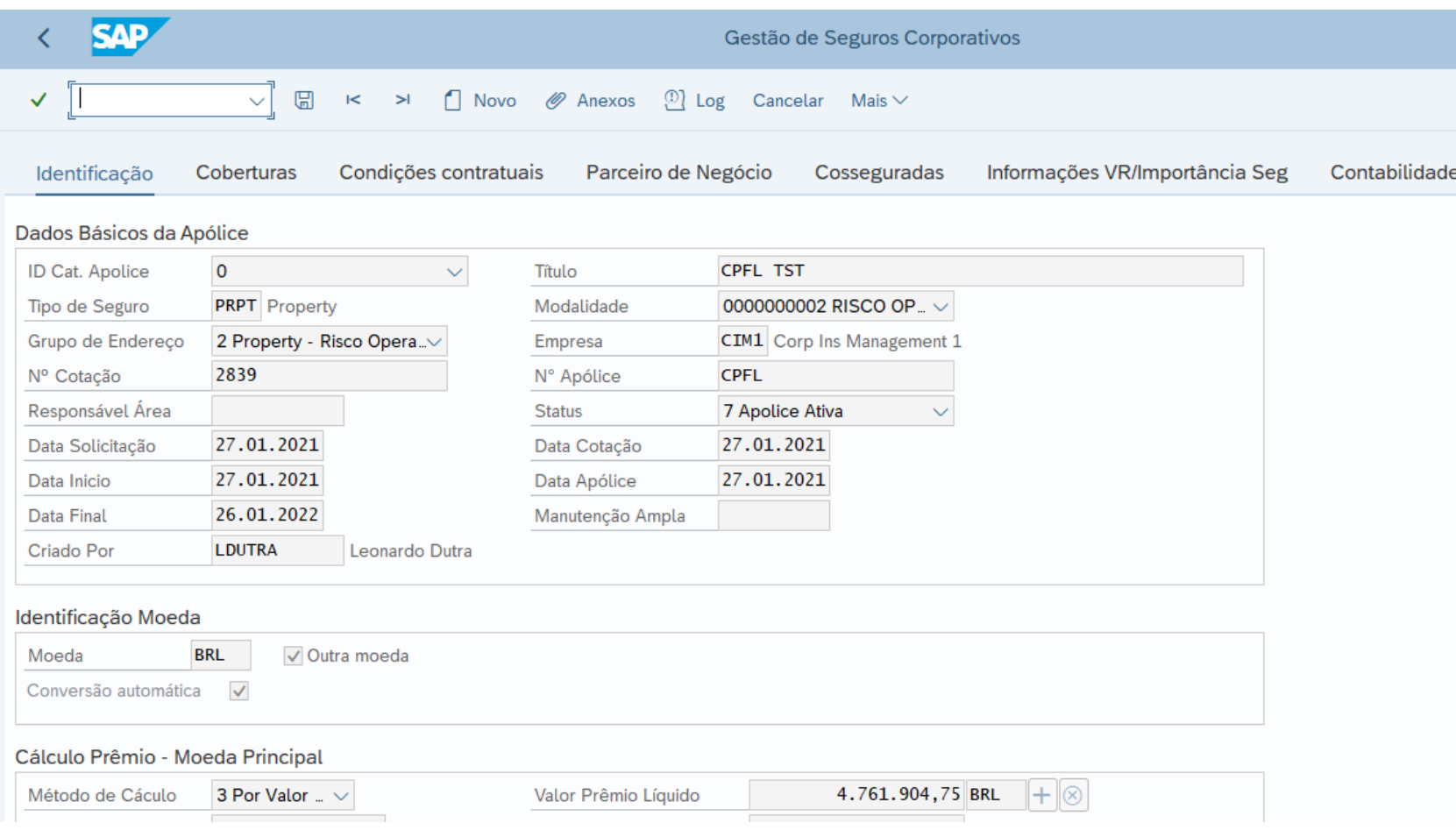

### **Gestão das apólices de seguros**

- Gestão de apólices inclui todas as informações sobre a apólice negociada
- Cada pasta contém um conjunto de informações e dependendo do tipo do seguro, eles são apresentados ou ocultados
- Além disso ele fornece o passo a passo que orienta o usuário desde o início até a conclusão, reduzindo erros e falta de informação

### **Registro Solicitação de Sinistro**

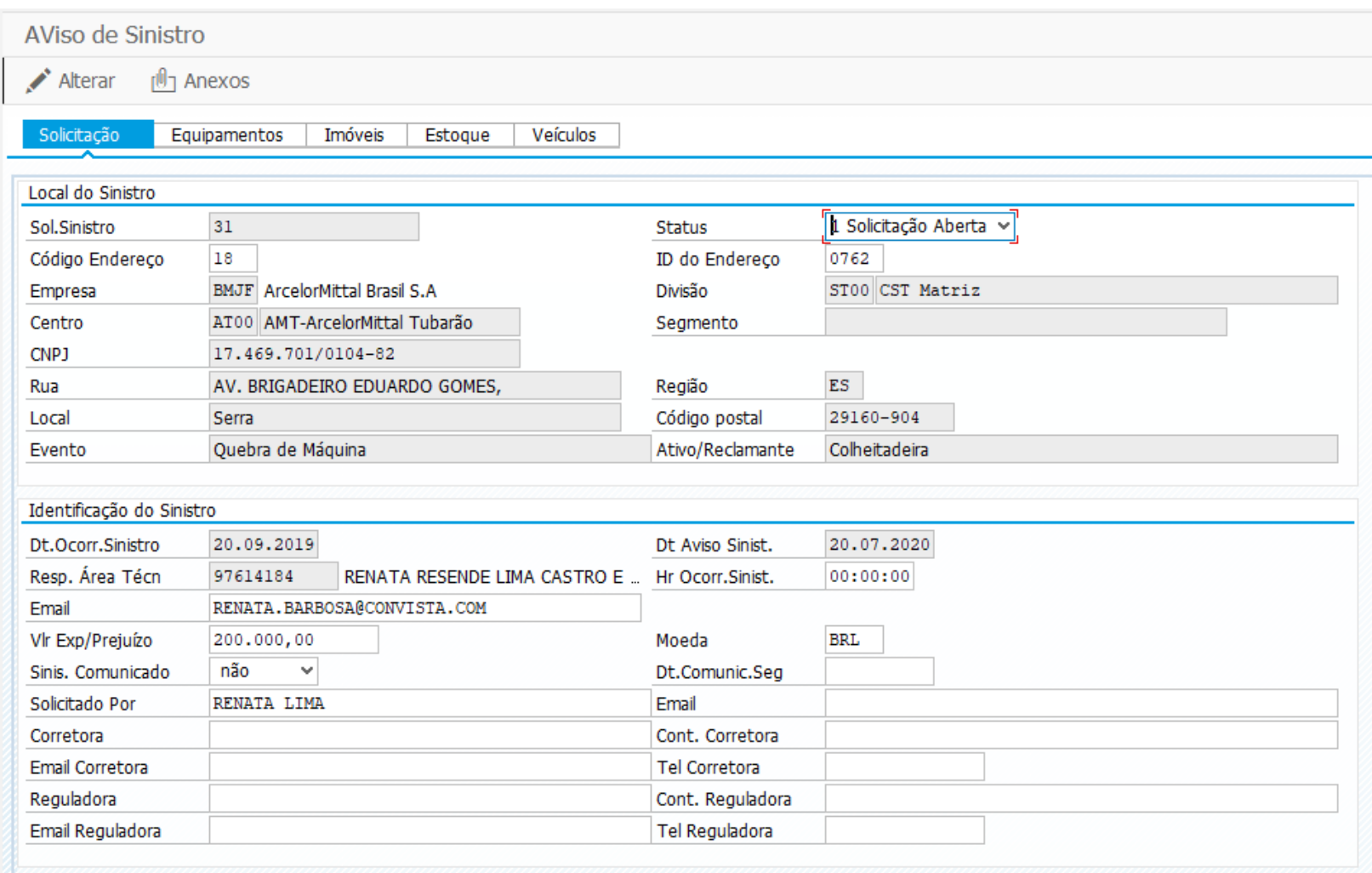

### **Registro de solicitação de sinistro**

- Registro de sinistro é uma opção para o usuário reportar novos sinistros ao Departamento de Seguros.
- Os procedimentos pré definidos controlam o *status* das solicitações. O usuário recebe um email questionando as atualizações do processo.

### **Registro de Sinistro**

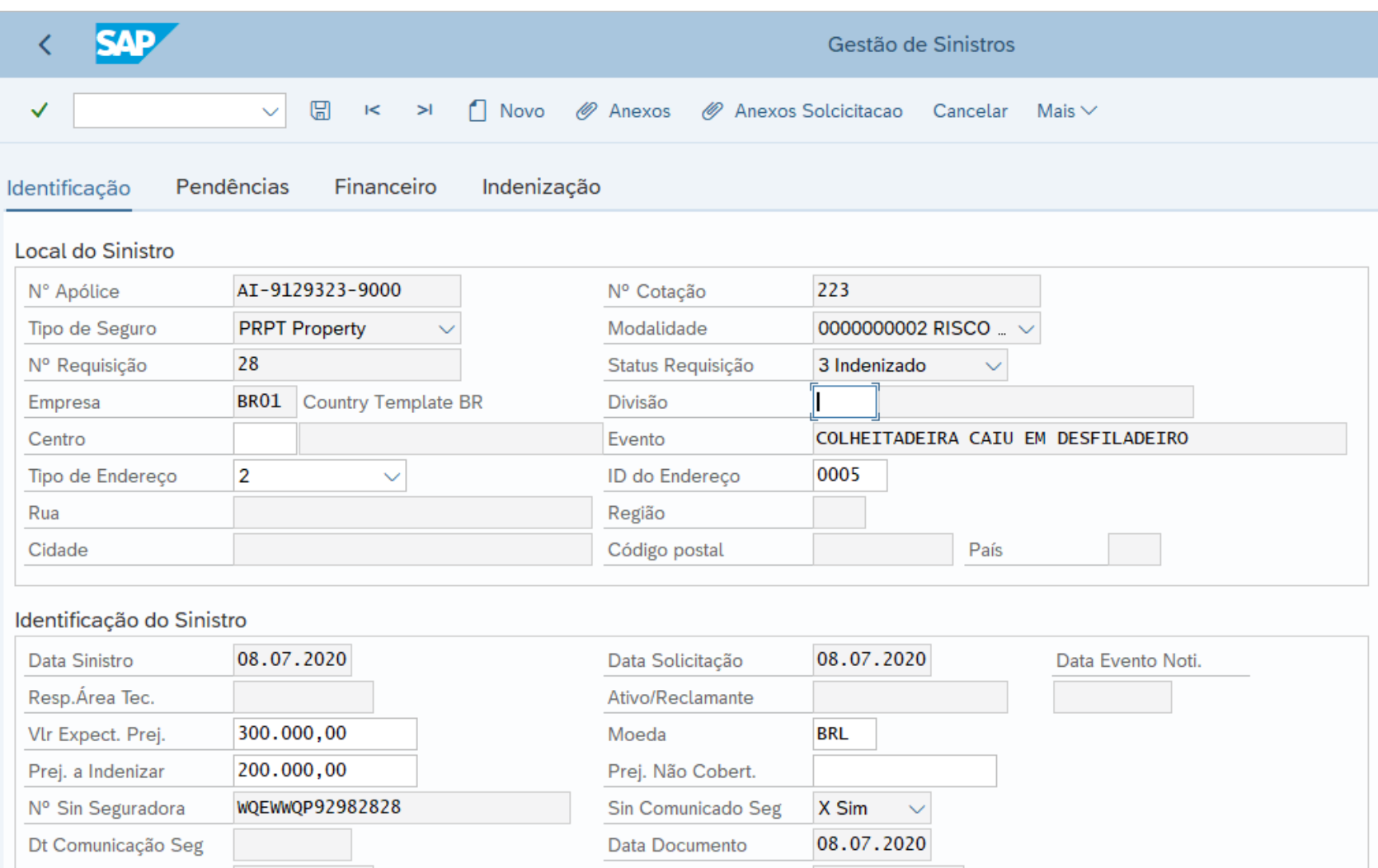

### **Registro de Sinistro**

• Após a efetivação do registro, o departamento de seguros o transforma em um documento de sinistro que inclui todas as informações que será requisitada pela companhia de seguros

### **Ativos segurados**

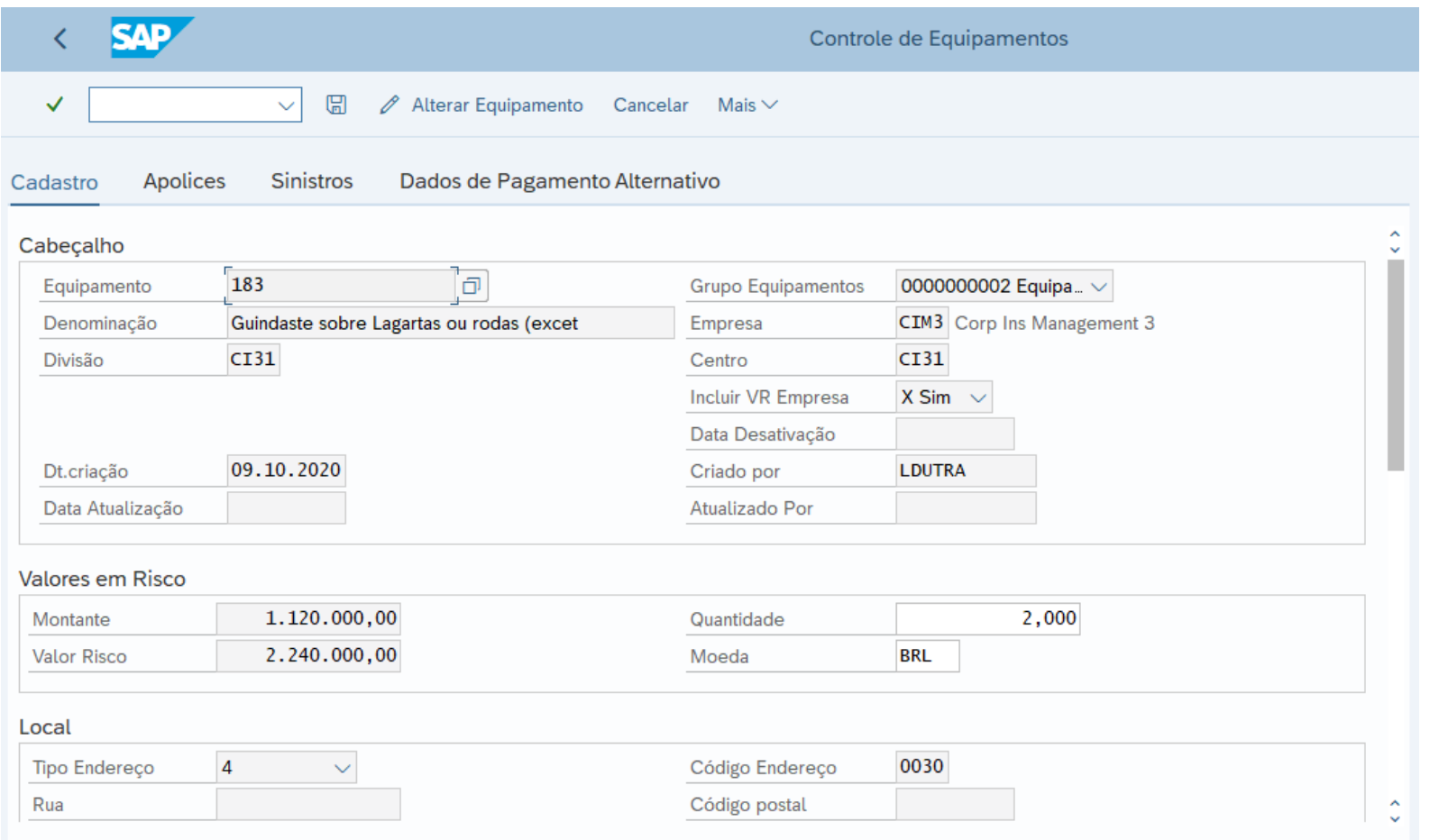

### **Ativos segurados**

- O CIM vincula os ativos da corporação às apólices de seguros, isto é um requerimento mandatório das seguradoras para a indenização das ocorrências
- O banco de dados de equipamento controla os dados necessários para identificar cada item em uma apólice com o valor do risco correspondente
- O valor do estoque inclui o valor total do estoque por depósito em cada ano / mês
- Os veículos contêm valores e deduções para cada modelo
- Instalações imobiliárias incluem valor de risco total

### **Integração de dados**

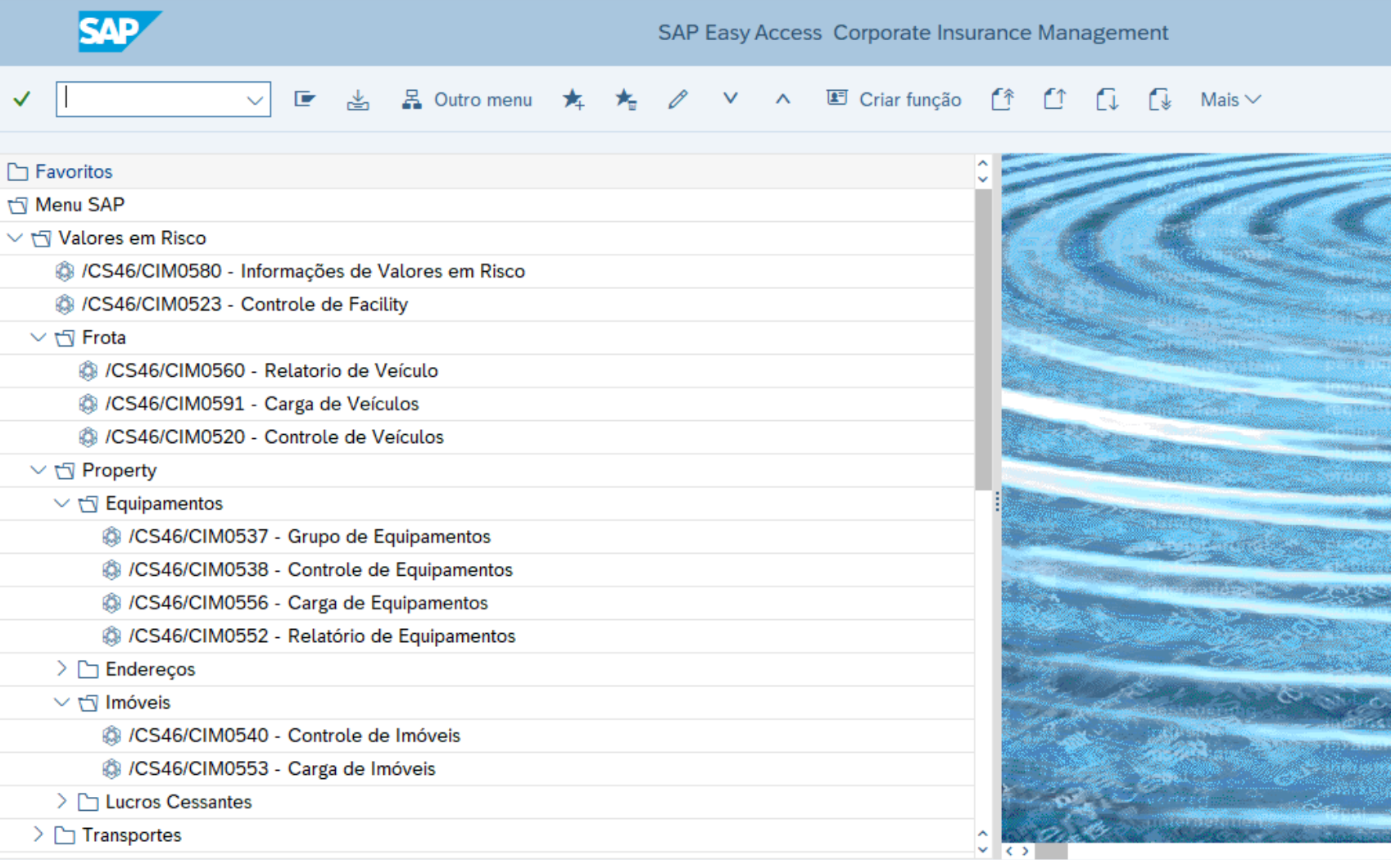

### **Integração de dados**

- CIM é um modulo que permite trabalhar com entrada manual de dados em sua base de dados
- A segunda opção é carregar dados de uma planilha onde é possível atualizar informações e recarregá-las no banco de dados do IMC.
- A terceira opção é sincronizar dados de outro módulo SAP automaticamente, apenas preenchendo os dados necessários para a apólice de seguro e registro de sinistro

# **Gestão de Convênios e Tarifas Bancárias** (02

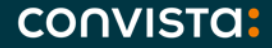

### **Convista Treasury Suite**

A solução de Tarifas Bancárias da **Convista Treasury Suite** permite gerenciar e calcular as Tarifas bancárias cobradas pelo Bancos.

**Características**

- Definição de Tarifas bancárias periódicas (pré-pago) e transacional (pós-pago).
- Definição de Tarifas a diferentes níveis: empresa, banco, conta bancária/convênio.
- Gerenciamento de versões de condições (histórico de Tarifas).
- Cálculo e contabilização completamente automatizado.
- Relatórios de contas bancárias, tipos de Tarifas atribuído e Tarifas contabilizados.

#### **Vantagens**

- Automatização de cálculo, contabilização e conciliação das Tarifas.
- Identificação acelerada das discrepâncias nas Tarifas.

### **Convista Treasury Suite – Soluções de Tarifas Bancárias Funcionalidades**

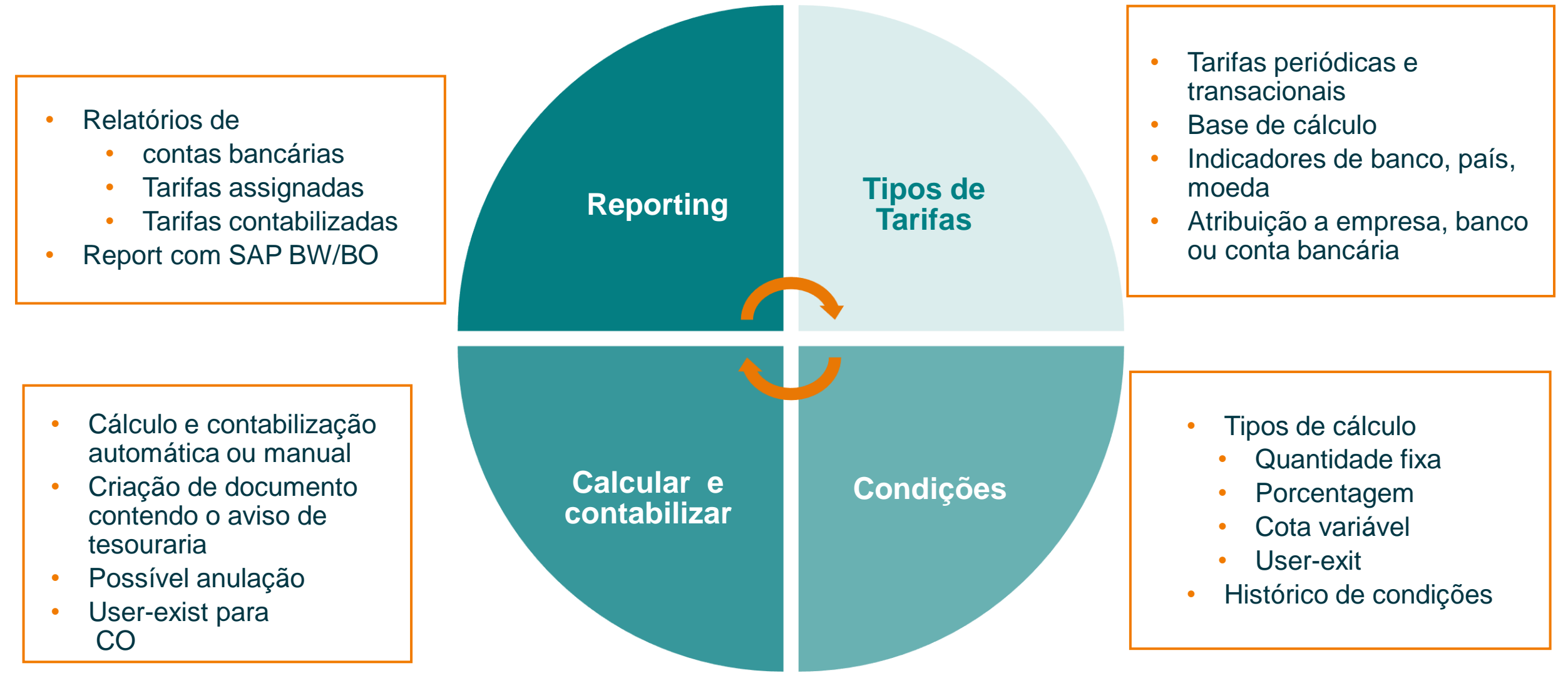

### **Exemplo – Soluções de Tarifas Bancárias Banco Itau – Tabela de Tarifas**

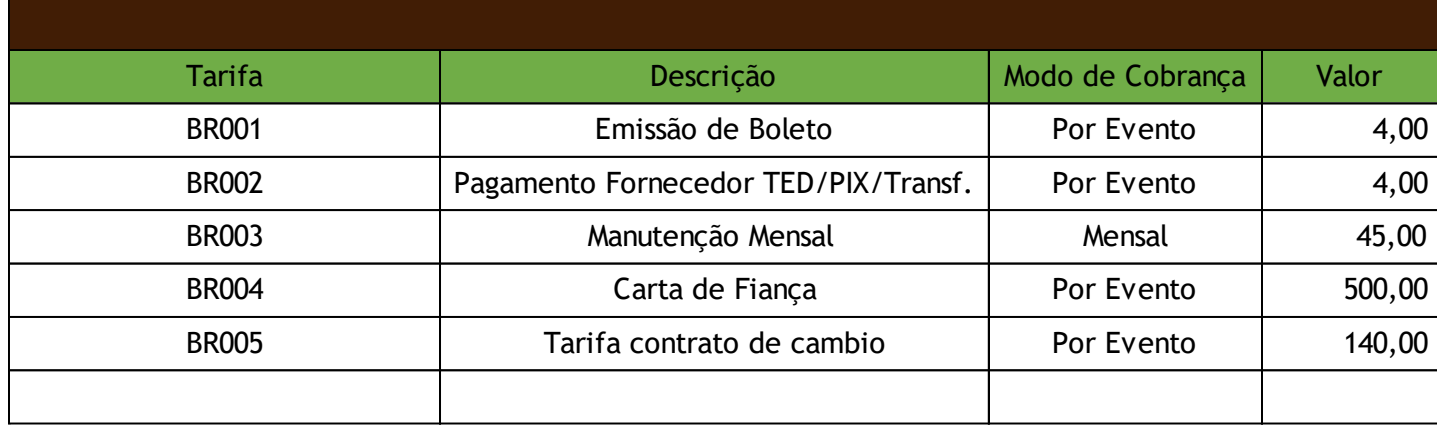

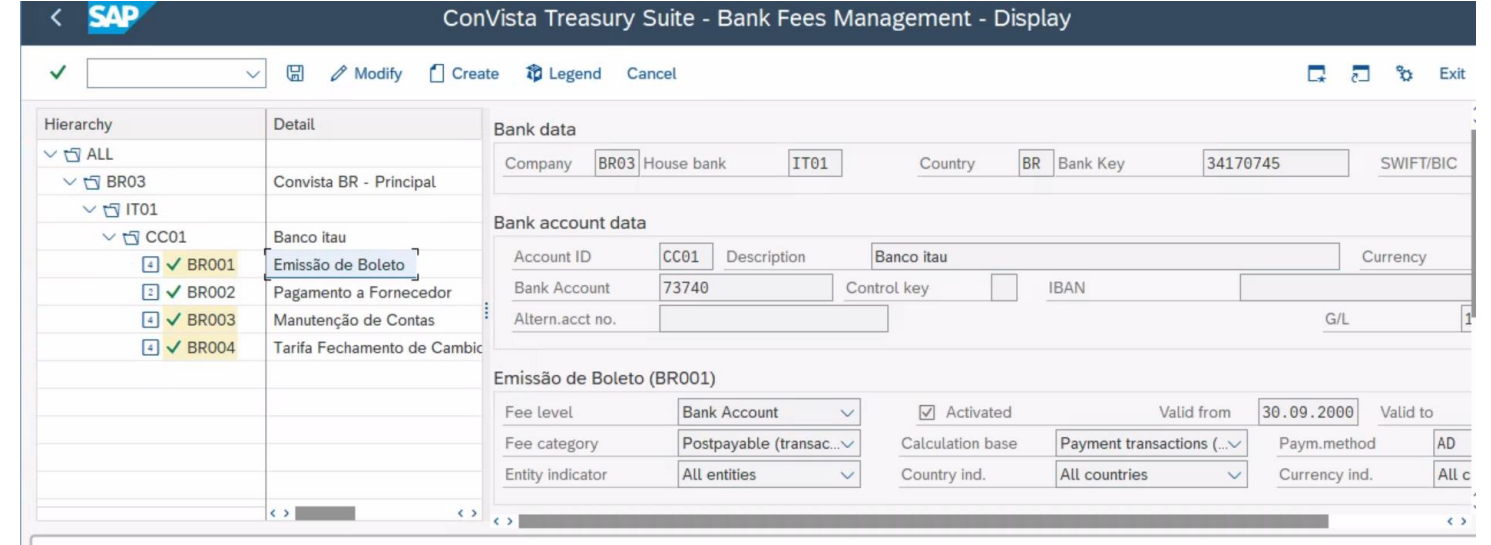

### Relatório Analitico - Tarifa Manutenção de Conta

### Banco Itau - IT01 CC01

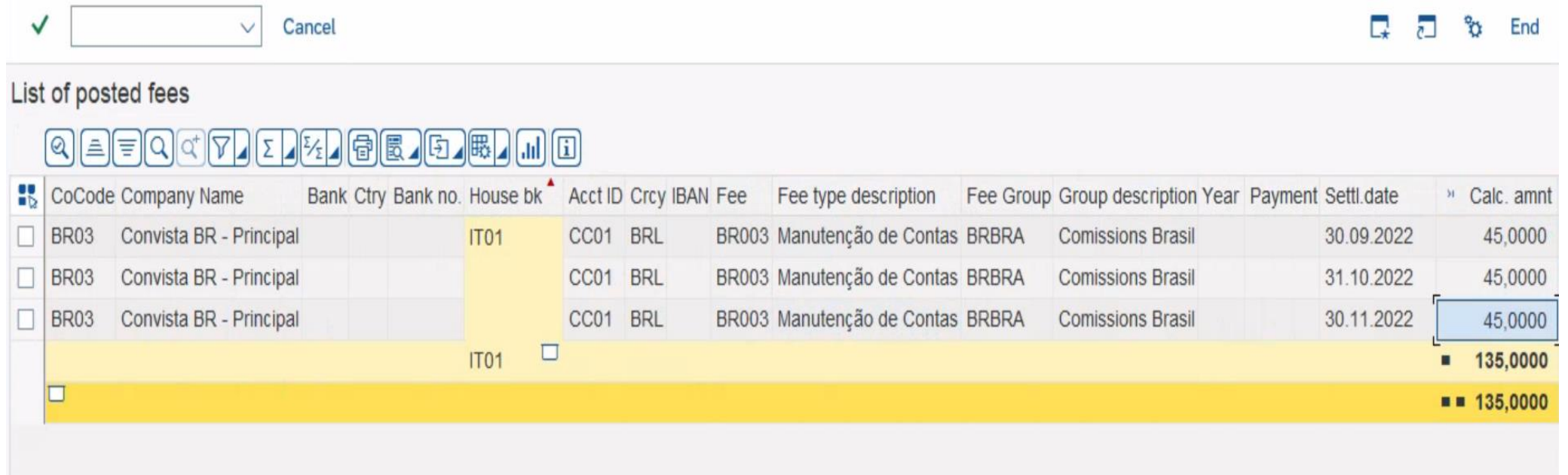

### **Relatório Analitico - Tarifa de Boletos Emitidos**

### Banco Itau - IT01 CC01

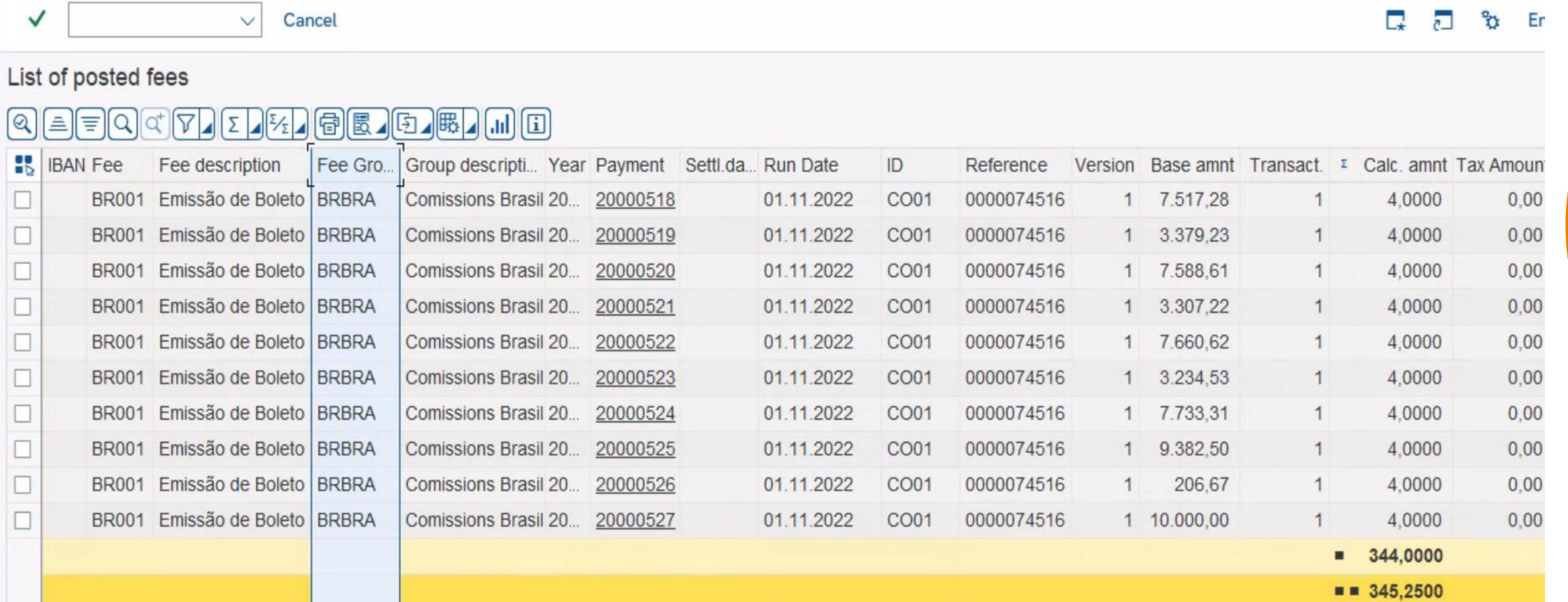

### **Relatório Analitico – Tarifas de Pagamento a Fornecedor**

#### List of posted fees

### $[Q] \triangleq \textcolor{red}{\textcolor{blue}{\textbf{[2]}} \textcolor{blue}{\textbf{[2]}} \textcolor{blue}{\textbf{[2]}} \textcolor{blue}{\textbf{[3]}} \textcolor{blue}{\textbf{[4]}} \textcolor{blue}{\textbf{[5]}} \textcolor{blue}{\textbf{[6]}} \textcolor{blue}{\textbf{[6]}} \textcolor{blue}{\textbf{[6]}} \textcolor{blue}{\textbf{[6]}} \textcolor{blue}{\textbf{[6]}} \textcolor{blue}{\textbf{[6]}} \textcolor{blue}{\textbf{[6]}} \textcolor{blue}{\textbf{[6]}} \textcolor{blue}{\textbf{[6$

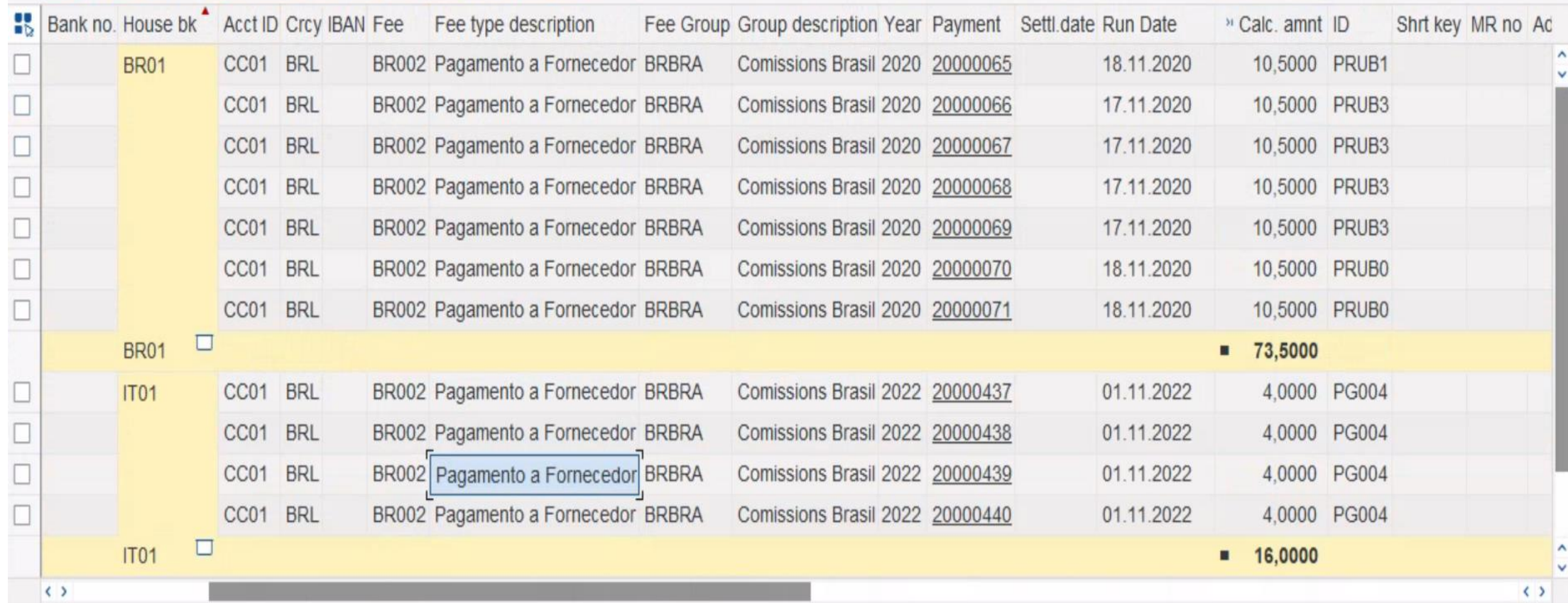

### **Configuração – Valor da Tarifa**

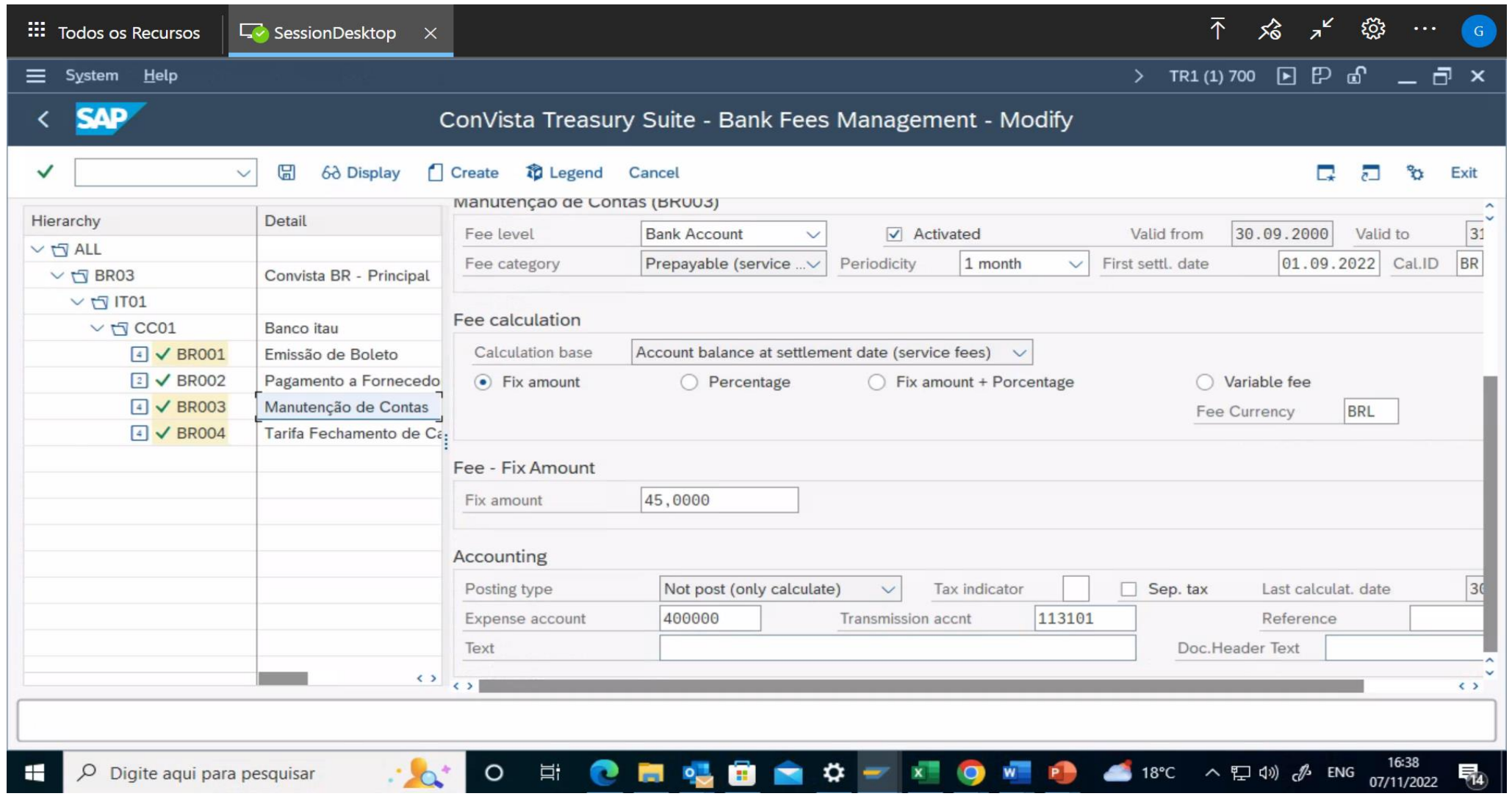

### **Menu de Configuração - CTS**

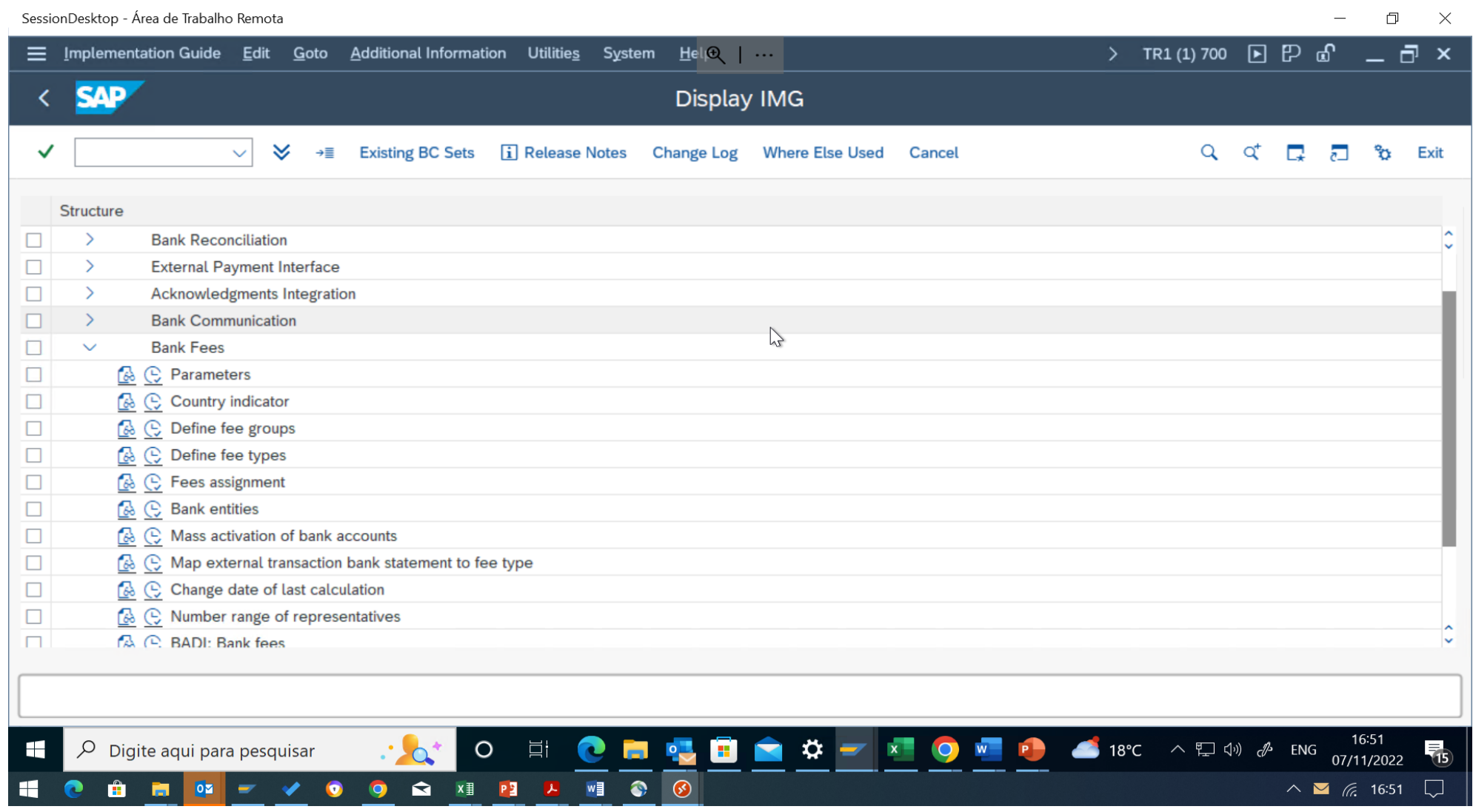

**Conciliação e zeramento de**  contas transitórias

### **Convista Treasury Suite – Solução de Conciliação Bancária**

A solução de Reconciliação Bancária da **Convista Treasury Suite** é uma ferramenta para a reconciliação contábil de partidas em aberto geradas a partir de diferentes processos.

**Características**

- Conciliação de correspondências em contas transitórias de banco ou qualquer outra conta com gestão de partidas em aberto.
- Conciliação de correspondências de extrato bancário com correspondências de faturas (reconciliação de faturas).
- Mecanismo de conciliação flexível: reconciliação baseada em regras, atribuição de várias regras, conciliações simples ou múltiplas (1:1, 1:N, N:1, N:N), comparação de diferentes campos.
- Conciliação manual, semiautomática (Geração anterior de uma proposta) e automática (Job).

**Vantagens**

- Automatização de processos de conciliação bancária e melhoria da qualidade de conciliação.
- Redução de tempo que dedica o usuário ao trabalho manual.

### **Convista Treasury Suite – Solução de Conciliação Bancária Cockpit de conciliação**

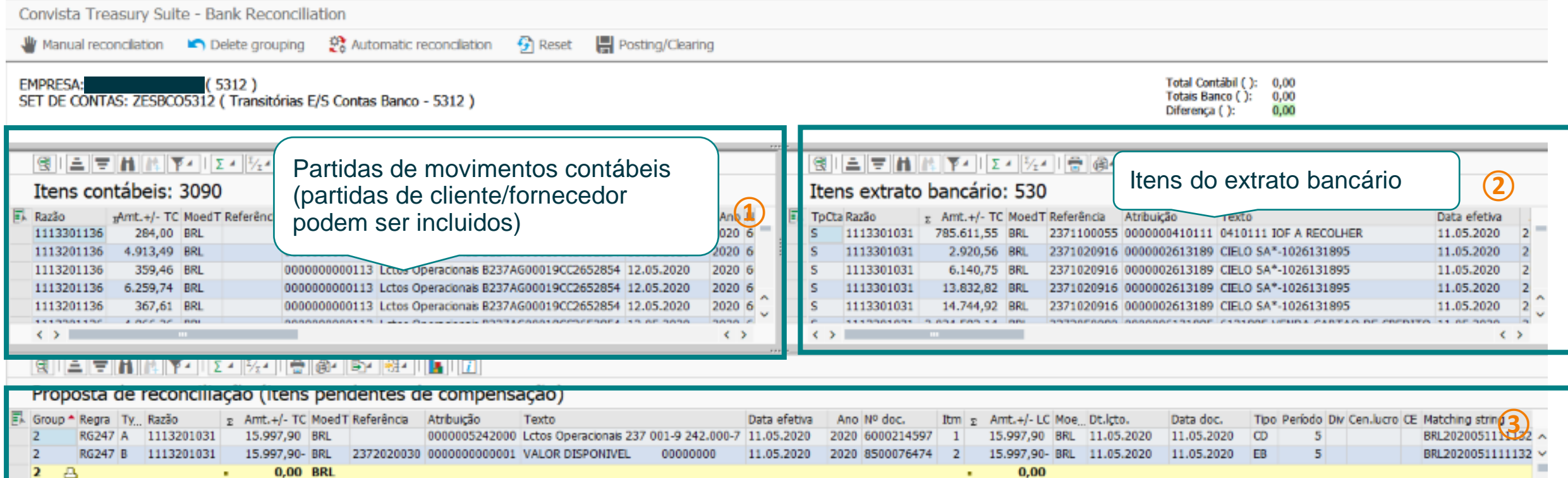

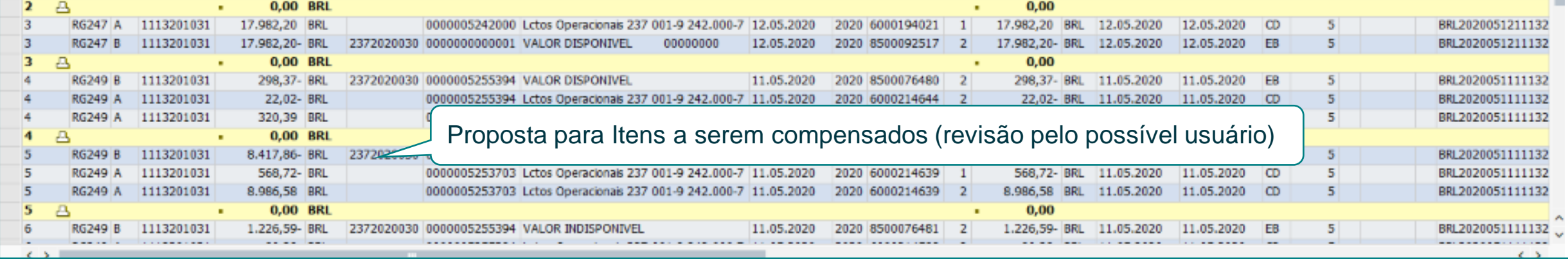

### **Convista Treasury Suite – Solução de Conciliação Bancária Definição de regras**

As regras de conciliação definem quais são as coincidências que devem existir entre um item contábil e uma conta bancária a ser tratada em uma conciliação automática. Exemplo: "Tem que haver coincidência entre o campo de atribuição e campo de texto na posição xxxxxxx".

#### **Dados de regras:**

Cabeçalho: Tolerâncias de conciliação (quantidade, %), cardinalidade (1:1, 1:N, N:1, N:N) Seleções: Quais são os itens que devem ser incluídos para aplicar a regra? Coincidências: Quais são as correspondências entre os itens selecionados? Mapeamento: Você precisa realizar um mapeamento antes de verificar a correspondência?

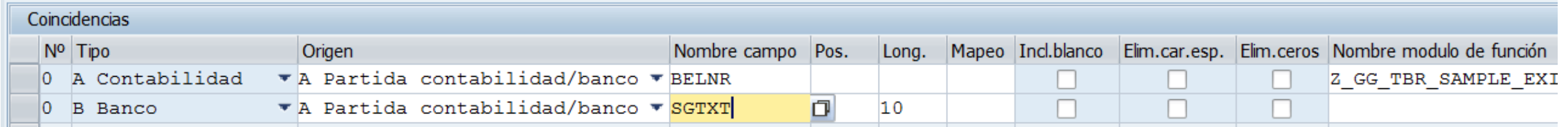

### **Convista Treasury Suite – Solução de Conciliação Bancária Atribuição de regras**

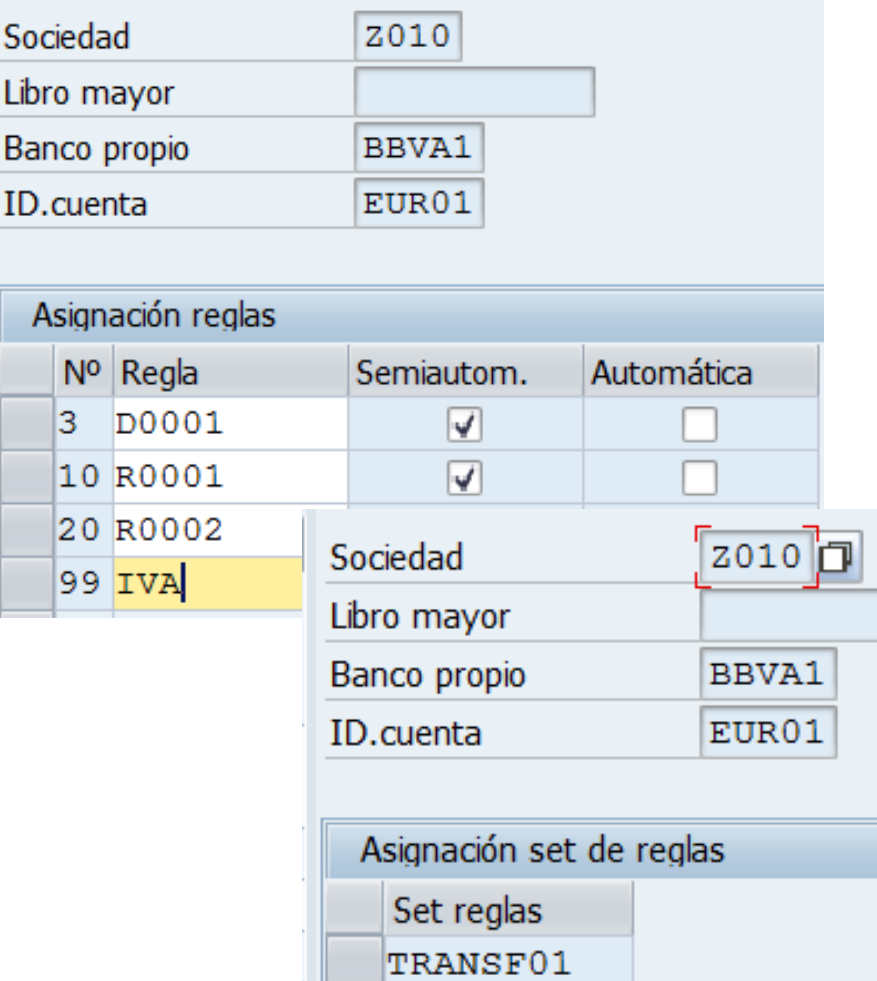

As regras/conjunto de regras são atribuidas a:

- Todas as empresas/contas
- A empresas individuais
- A contas individuais

Possibilidade de atribuir várias regras (do mais específico para o mais genéricos)

- Regra 1: Reconciliação por valor, valor de data, comparação de outros campos
- Regra 2: Reconciliação por valor, valor de data
- Regra 3: Reconciliação por valor

### **Convista Treasury Suite – Solução de Conciliação Bancária Use Cases**

#### Pagamentos via F110

### N documentos de Contas a Pagar contra 1 documento de banco (Extrato Bancário)

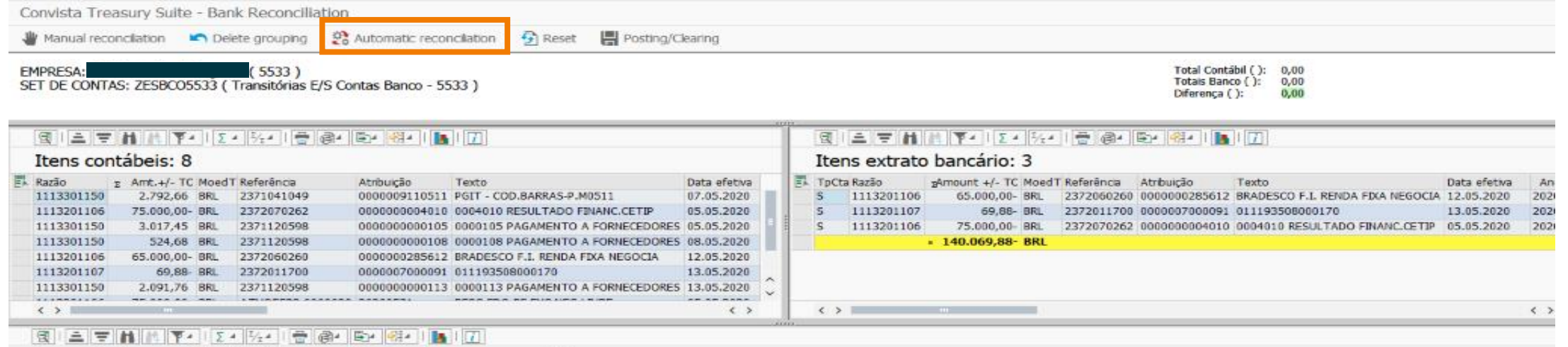

#### Proposta de reconciliação (itens pendentes de compensação)

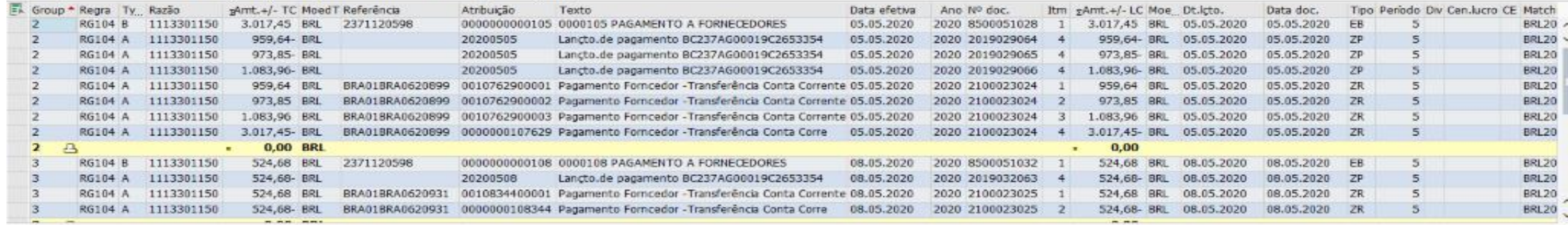

### **Convista Treasury Suite – Solução de Conciliação Bancária Use Cases**

### Pagamentos via F110

### N documentos de Contas a Pagar contra 1 documento de banco (Extrato Bancário)

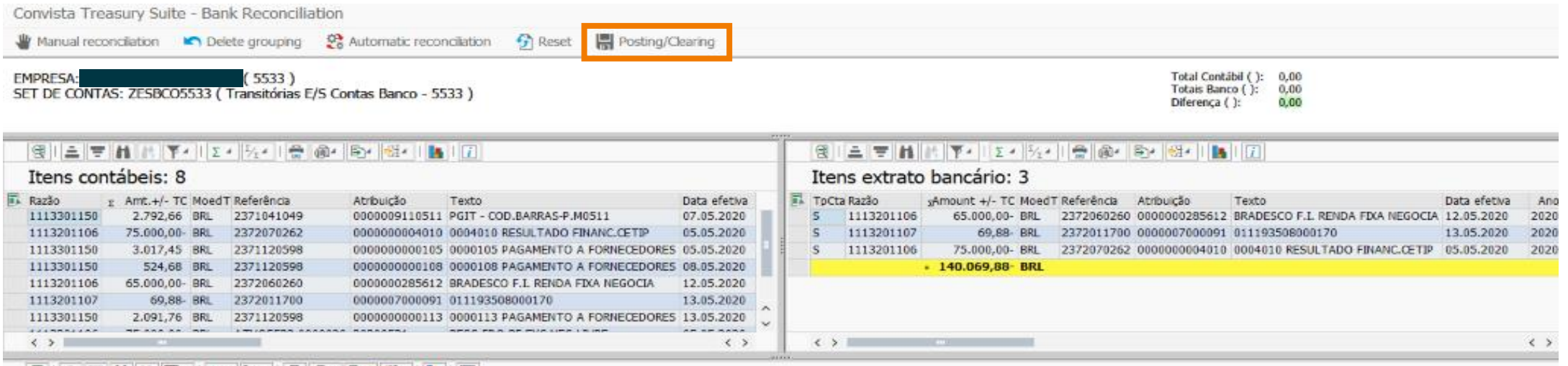

#### 图 | 全 享 前 || ↓| ▼▲ | ∑▲| ☆▲| 豊 @▲ B→| ※# | ■ ||五 Proposta de reconciliação (itens pendentes de compensação)

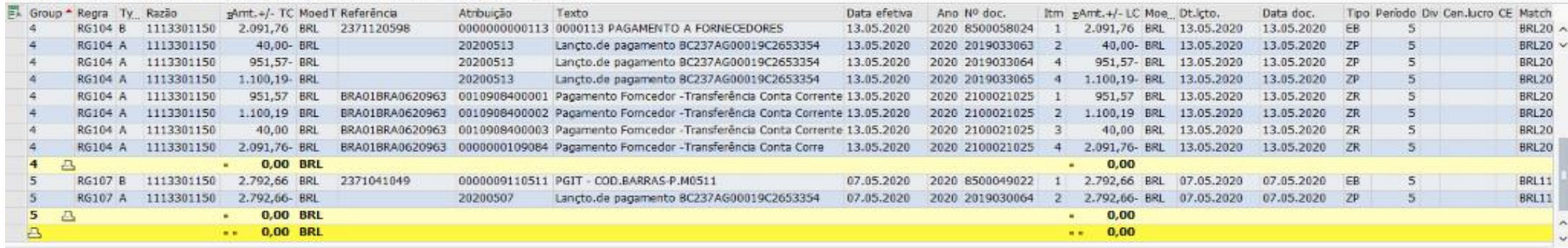

### **Convista Treasury Suite – Solução de Conciliação Bancária Use Cases** Investimentos

N documentos de aplicação/resgate ou juros contra M documentos de Bancos

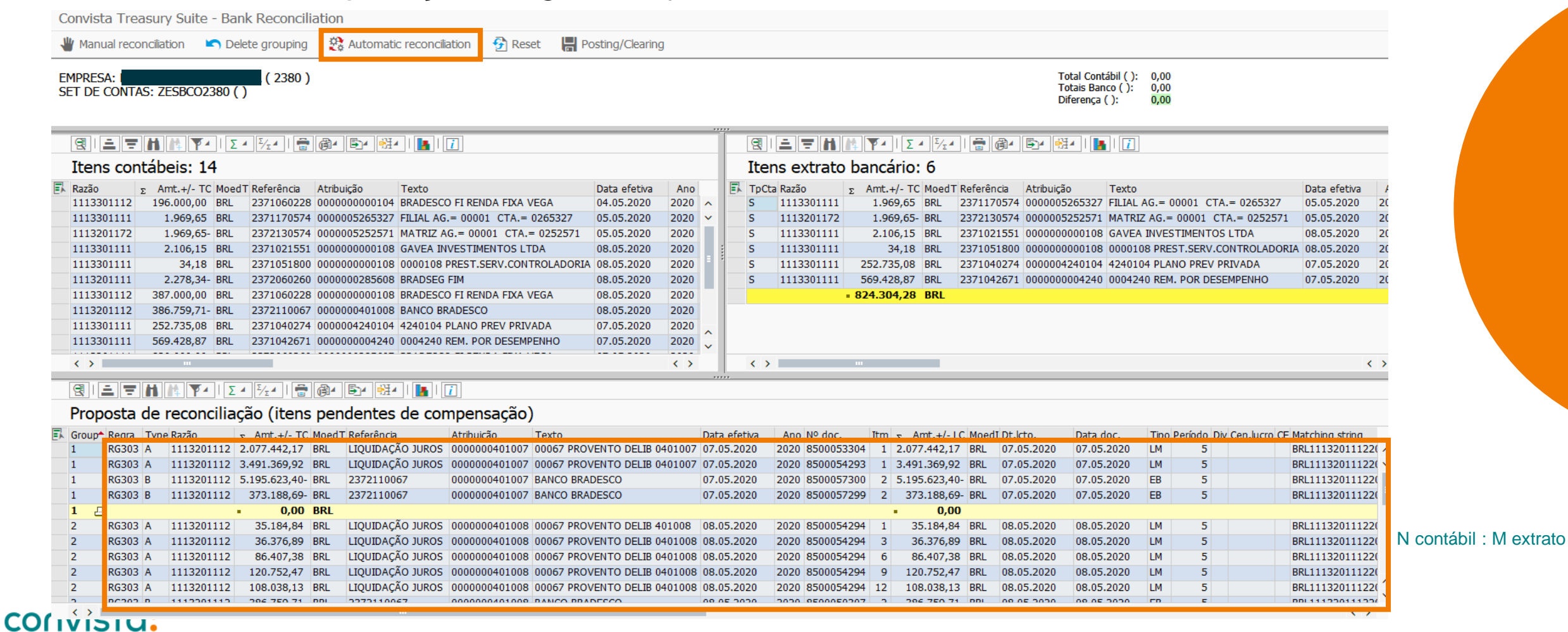

## **Gestão de Covenants**

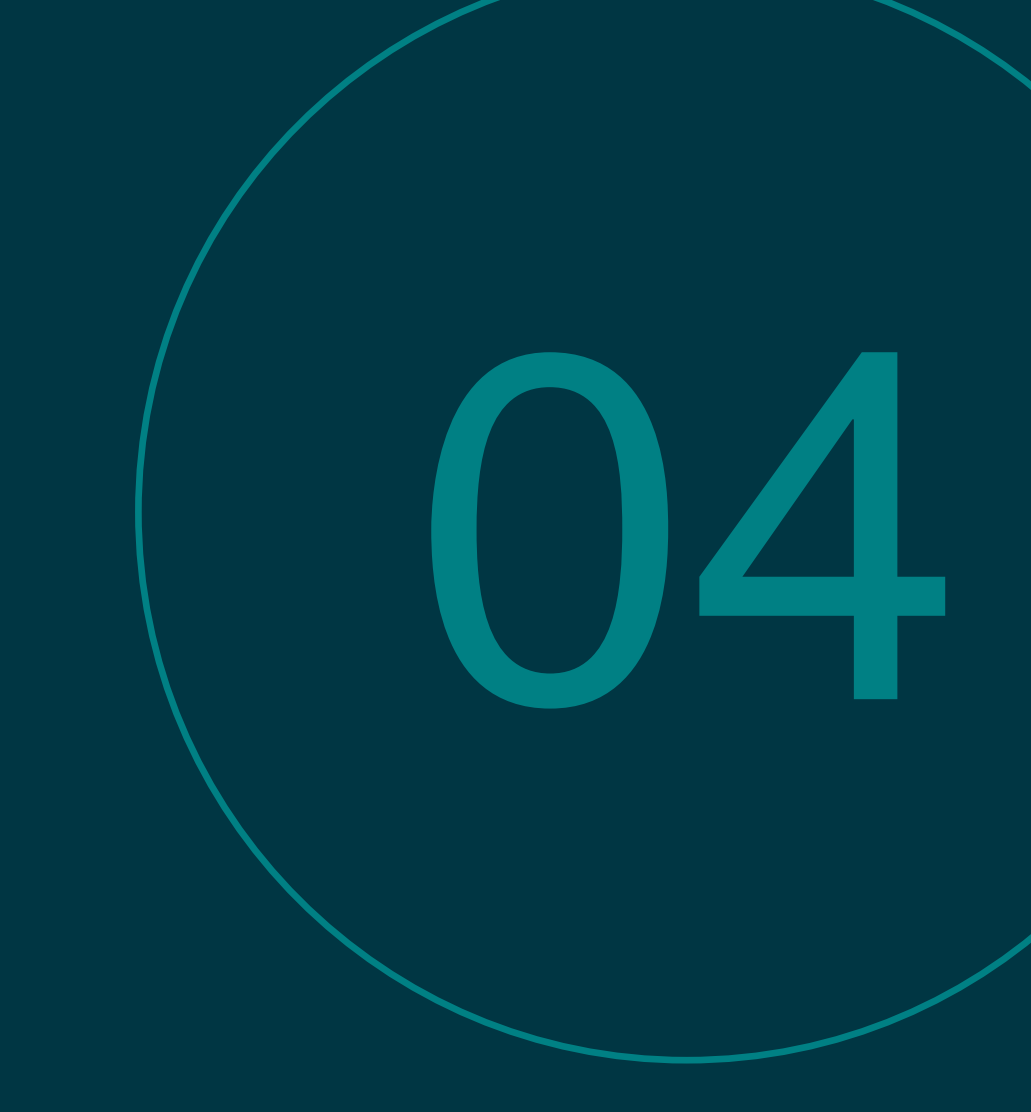

### **Monitoramento de Covenants Problemas Típicos**

- Administração ineficiente das obrigações contratuais podem levar a organização a necessidade de oferecer garantias adicionais ou sofrerem restrições a novos empréstimos.
- Dificuldade para acompanhamento das obrigações contratuais podem levar a organização a incorrer em perdas, no pagamento de multas e até mesmo no vencimento antecipado do contrato.
- Dificuldade em explicar com antecedência, quais clausulas contratuais não estariam cumpridas em determinados cenários simulados, e ainda qual seria o impacto financeiro.
- Acompanhamento realizado em planilhas eletrônicas, com pouca ou nenhuma rastreabilidade.
- Perda de prazo para remediar situações de descumprimento de clausulas.
- Dificuldade de acompanhar toda a diversidade de obrigações contratuais, sejam elas de natureza financeira ou não, em todos os departamentos da organização.

### **Categorias de Covenants**

#### **Covenants Operacionais**

- Decretação de falência;
- Decretação de plano de recuperação extrajudicial;
- Protesto de título acima de um determinado valor;
- Uso dos recursos captados para outra finalidade;
- Perda de autorização para funcionar;
- Não pagamento de impostos.

CONVISTO:

#### Covenants Financeiros

- Índice de liquidez corrente;
- Índice de Capitalização;
- Índice dívida líquida/Patrimônio;
- Dívida Líquida/EBITDA;
- EBITDA/Despesa Financeira Líquida.

#### Covenants Estatutários

- Fusão;
- Incorporação;
- Transferência de controle societário;
- Alteração de objeto social.

#### Covenants Ambientais

- Licenças ambientais
- Impactos ambientais

### **Estrutura do produto**

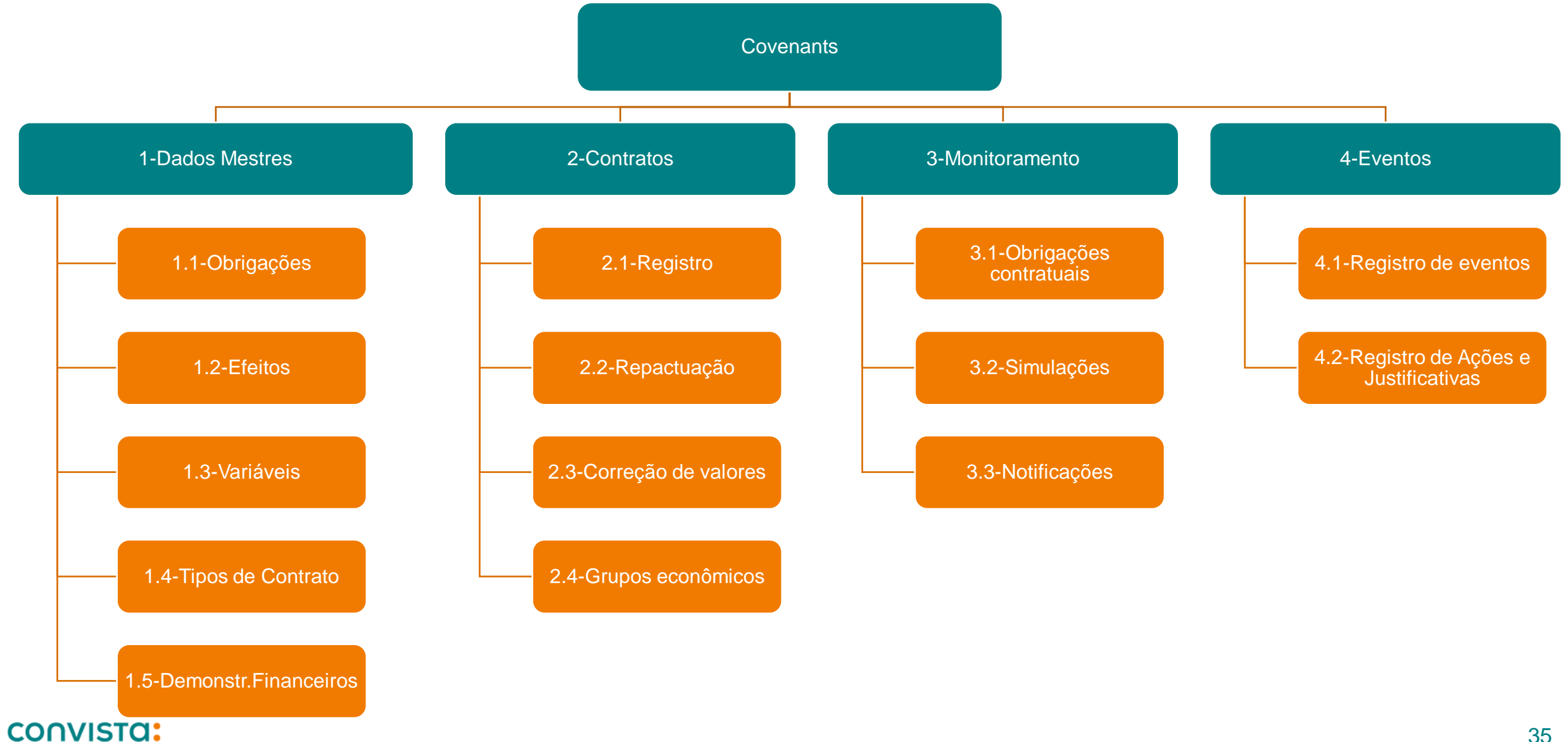

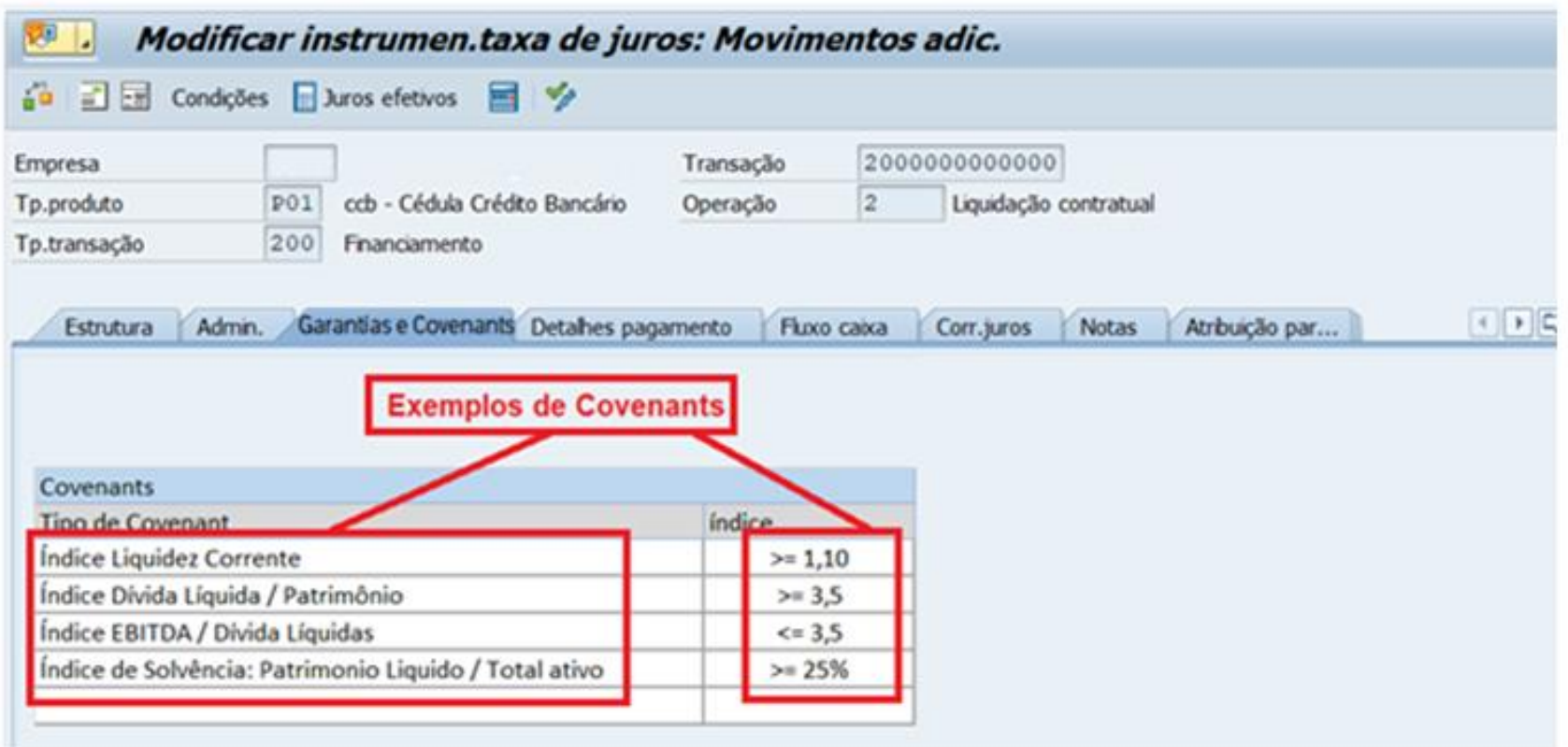

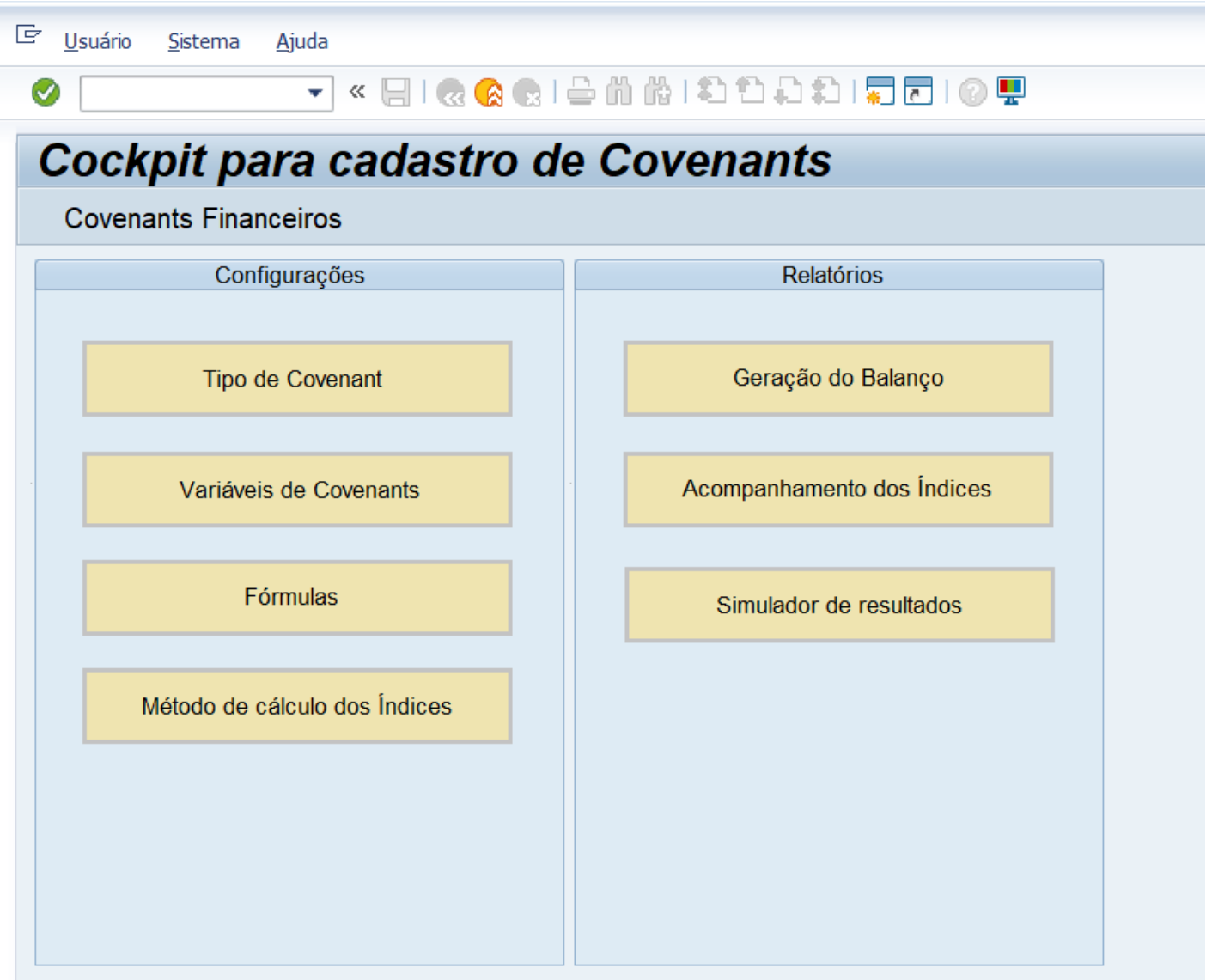

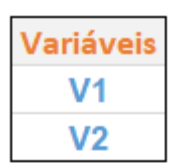

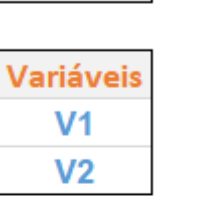

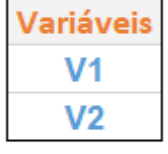

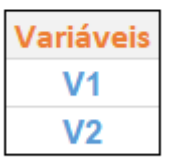

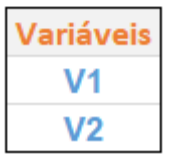

### Balanço/C.L&P

10

I Item

**BRL** 

 $\mathbf{H}$ 

#### Estrutura de Balanço

Categorias moeda Moeda da empresa Montantes em Real - Brasil Períodos de relatório 2019.01 - 2019.12 Texto item balanço/cálculo lucros e perdas Tot.período relat.  $1005110$  TOTAL DO RIOLÓGICO

140 707 157 55

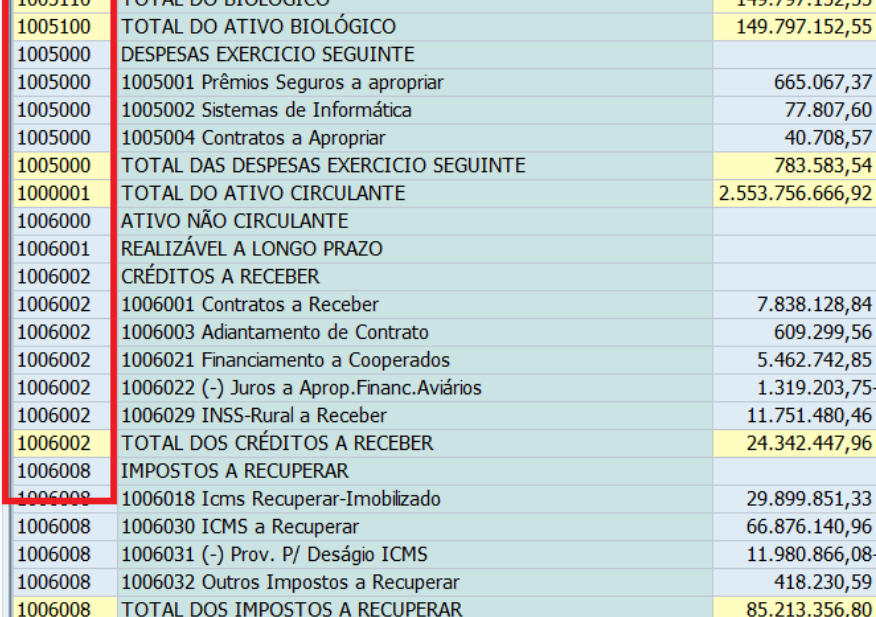

#### G Entrada de tabela Processar Ir para Configurações **Sistema**  $\begin{array}{c} \square \end{array} \begin{array}{c} \text{G} \text{G} \text{G} \text{G} \end{array} \begin{array}{c} \square \text{G} \text{G} \end{array} \begin{array}{c} \square \text{G} \text{G} \end{array} \begin{array}{c} \square \text{G} \text{G} \end{array} \begin{array}{c} \square \text{G} \text{G} \end{array} \begin{array}{c} \square \text{G} \text{G} \text{G} \end{array} \begin{array}{c} \square \text{G} \text{G} \text{G} \end{array} \begin{array}{c} \square \text{G} \text{G} \$ ⊘  $\sim$  $\overline{\mathbf{v}}$ Data Browser: Tabela ZTRM\_OPER\_CALC 4 9 9 1 1 1 2 2 2 7 1 4 1 2 4 2 1 2 | 田 亜 端 **B. Mdt INDICE OPERADOR Item SINAL**  $[400]$ L1  $|V1|$  $|1000001| +$ 400 L1  $|1000003| +$  $V1$ 400 L1  $2002000 -$ IV<sub>2</sub> 400 L<sub>2</sub>  $|2002000|$  - $V1$ 400 L<sub>2</sub>  $|V2|$  $|2003000|$  -400 L<sub>2</sub>  $V<sub>2</sub>$  $|2005000|$  -G Entrada de tabela Configurações Processar Ir para Siste ▼│≪ प्वादि दि द्वा⇔ ॥ № ⊘ Data Browser: Tabela AT30 6 acertos 4 美国国内 医二三甲丙 医多个 可 用鱼

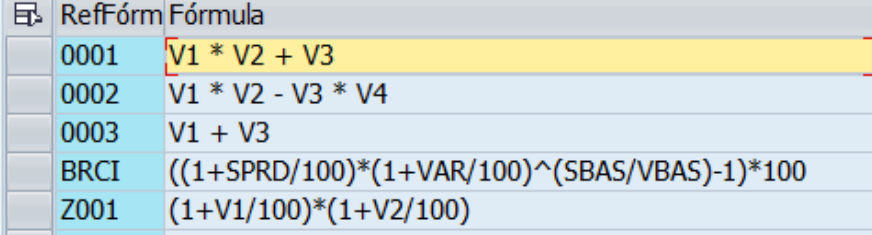

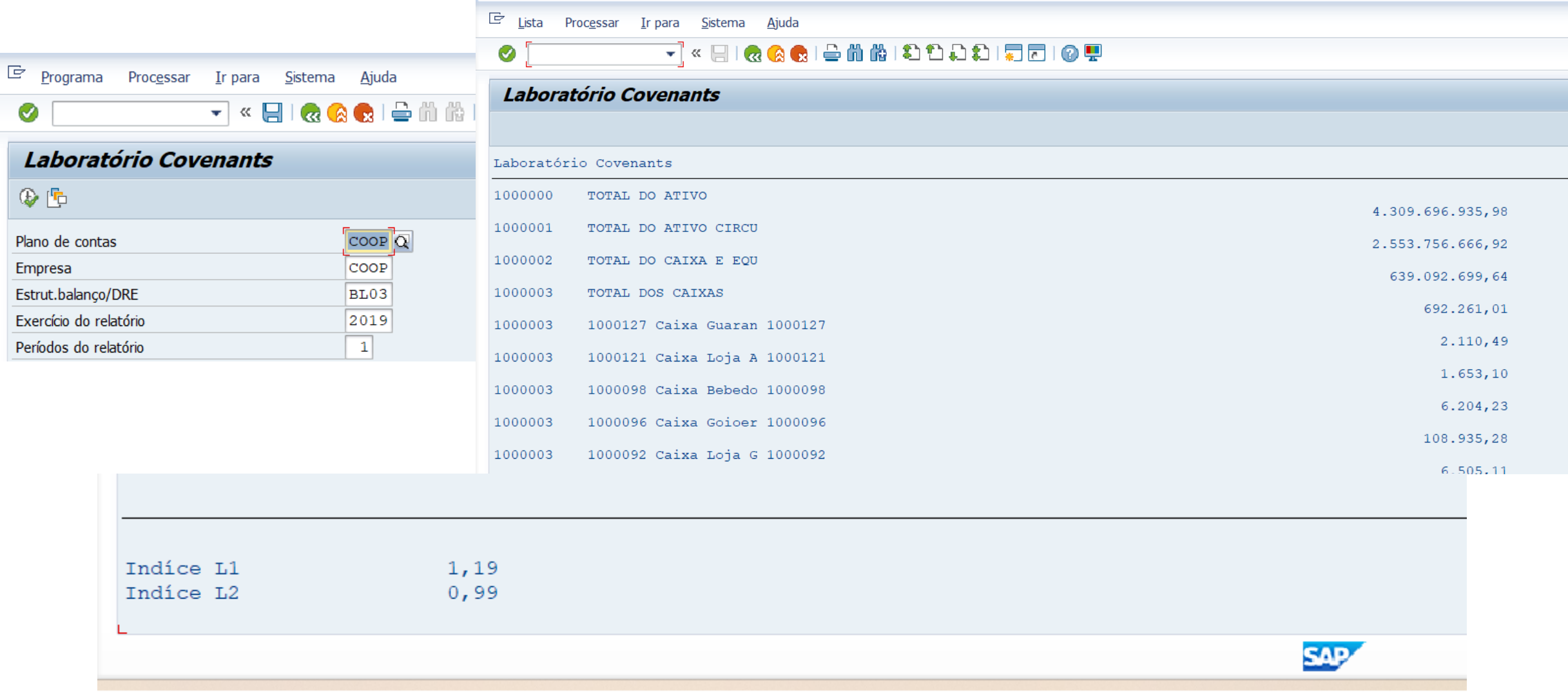

### **Covenants Financeiros**

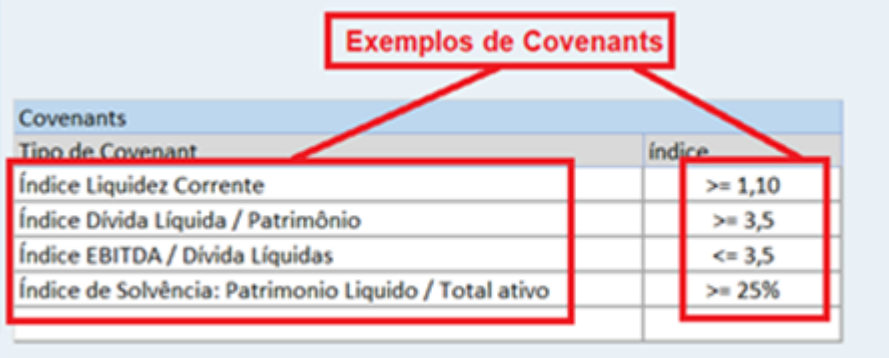

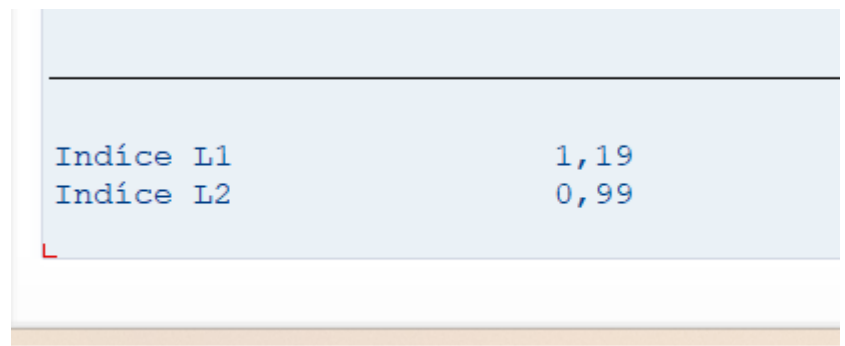

### Confronto de covenants e Índices

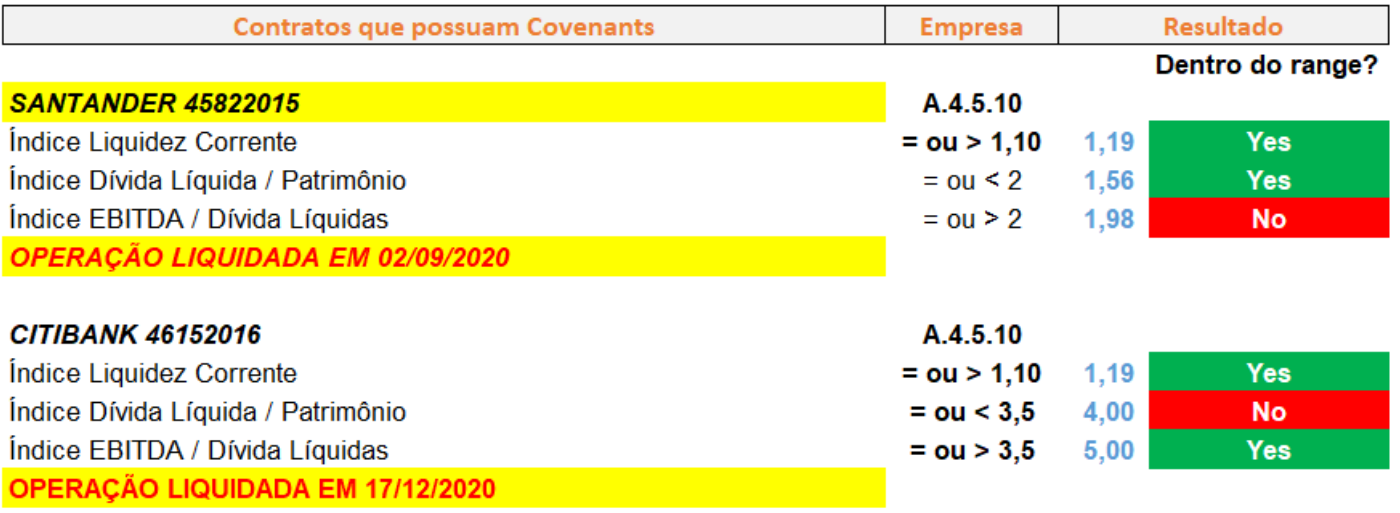

# **Obrigado pela sua atenção.**

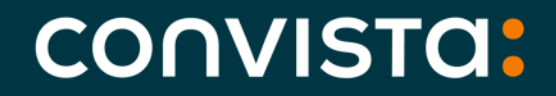

Better People. **Better Transformation.**